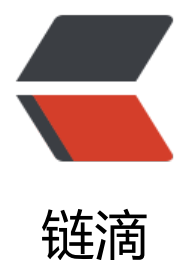

## Spring Boot 参数[校验](https://ld246.com) Validation 入门

作者:JayGao

- 原文链接:https://ld246.com/article/1650948173810
- 来源网站:[链滴](https://ld246.com/member/JayGao)
- 许可协议:[署名-相同方式共享 4.0 国际 \(CC BY-SA 4.0\)](https://ld246.com/article/1650948173810)

```
<p><img src="https://ld246.com/images/img-loading.svg" alt="" data-src="https://b3logfile
com/bing/20200524.jpg?imageView2/1/w/960/h/540/interlace/1/q/100"></p>
<p>摘要: 原创出处 <a href="https://ld246.com/forward?goto=http%3A%2F%2Fwww.iocoder.
n%2FSpring-Boot%2FValidation%2F" target="_blank" rel="nofollow ugc">http://www.iocoder
cn/Spring-Boot/Validation/</a> 「芋道源码」欢迎转载, 保留摘要, 谢谢! </p>
\langleul\rangle\langleli\rangle|<ol|><li>概述</li>
</ol>
\langle/li\rangle<li><ol start="2">
<li>注解</li>
</ol>\langle/li\rangle<li><ol start="3">
<li>快速入门</li>
</ol>\langle/li\rangle<li><ol start="4">
<li>处理校验异常</li>
</ol></li>
<li><ol start="5">
<li>自定义约束</li>
</ol>\langle/li\rangle<li>\leqol start="6">
<li>分组校验</li>
</ol>\langle/li\rangle<li><ol start="7">
<li>手动校验</li>
</ol>\langle/li\rangle<li><ol start="8">
<li>国际化 i18n</li>
</ol>\langle/li\rangle<li>\leqol start="666">
<li>彩蛋</li>
</ol>\langle/li\rangle\langle/ul\rangle\mathsf{hr}\mathsf{>}<br>thr<math>></math>
```
<blockquote> <p>本文在提供完整代码示例,可见 <a href="https://ld246.com/forward?goto=https%3A%2F 2Fgithub.com%2FYunaiV%2FSpringBoot-Labs" target="\_blank" rel="nofollow ugc">https://gi hub.com/YunaiV/SpringBoot-Labs</a> 的 <a href="https://ld246.com/forward?goto=https% A%2F%2Fgithub.com%2FYunaiV%2FSpringBoot-Labs%2Ftree%2Fmaster%2Flab-22" target=" blank" rel="nofollow ugc">lab-22</a> 目录。</p> <p>原创不易,给点个 <a href="https://ld246.com/forward?goto=https%3A%2F%2Fgithub.c m%2FYunaiV%2FSpringBoot-Labs%2Fstargazers" target="\_blank" rel="nofollow ugc">Star</ > 嘿,一起冲鸭!</p> </blockquote> <h2 id="1--概述">1. 概述</h2> <blockquote> <p>在想标题的时候,到底应该叫<strong>数据</strong> 校验,还是<strong>参数</strong> 验时, 我纠结了, 而且非常。</p> <p>最后,考虑<strong>参数</strong> 校验更贴近我们的理解,就选择了它。实际更合适的叫法 还是<strong>数据校验</strong> 。</p> <p>文头艿艿瞎哔哔了一些碎碎念,嫌弃的胖友,可以跳往 <a href="https://ld246.com/forward? oto=https%3A%2F%2Fwww.iocoder.cn%2FSpring-Boot%2FValidation%2F%23" target="\_blan " rel="nofollow ugc"> [3. 快速入门] </a> 。</p> </blockquote> <p>当我们想提供可靠的 API 接口,对参数的校验,以保证最终数据入库的正确性,是<strong>必 可少</strong>的活。例如说,用户注册时,会校验手机格式的正确性,密码非弱密码。</p> <p>可惜的是,在翻开自己的项目的时候,会发现大量的 API 接口,我们并没有添加相应的参数校验 而是把这个活交给调用方(例如说前端)来完成。:smiling\_imp: 甚至在艿艿接触过的后端开发中, 为这是前端的活,简直了!</p> <p>世界比我们想象中的不安全,可能有"黑客"会绕过浏览器,直接使用 HTTP 工具,模拟请求向 端 API 接口传入违法的参数, 以达到它们"不可告人"的目的。</p> <p>又或者前端开发小哥,不小心漏做了一些 API 接口调用时的参数校验,结果导致用户提交了大量 正确的数据到后端 API 接口,并且这些数据<strong>成功</strong> 入库了。这个时候,你是会甩 给前端小哥,还是怒喷测试小姐姐验收不到位呢?</p> <p>我相信,很多时候并不是我们不想添加,而是没有统一方便的方式,让我们快速的添加实现参数 验的功能。毕竟,比起枯燥的 CRUD 来说,它更枯燥。例如说,还是拿用户注册的接口,校验手机 密码这两个参数,可能就要消耗掉小 10 行的代码。更不要说,管理后台创建商品这种参数贼多的接  $\langle$  </p> <p>:smiling\_imp: 世界上大多数碰到的困难, 大多已经有了解决方案, 特别是软件开发。实际上, Ja a 早在 2009 年就提出了 <a href="https://ld246.com/forward?goto=https%3A%2F%2Fbeanvali ation.org%2Fspecification%2F" target=" blank" rel="nofollow ugc">Bean Validation</a> 规 ,并且已经历经 JSR303、JSR349、JSR380 三次标准的置顶,发展到了 <strong>2.0</strong> 。  $/p$ <blockquote> <p>FROM <a href="https://ld246.com/forward?goto=https%3A%2F%2Fbeanvalidation.org% Fspecification%2F" target=" blank" rel="nofollow ugc">https://beanvalidation.org/specificati  $n/<sub>2</sub> < <sub>2</sub>$ <p><strong>Bean Validation 1.0</strong>: Bean Validation 1.0 (JSR <a href="https://ld246 com/forward?goto=https%3A%2F%2Fwww.jcp.org%2Fen%2Fjsr%2Fdetail%3Fid%3D303" tar et=" blank" rel="nofollow ugc">303</a>) was the first version of Java's standard for object v lidation. It was released in 2009 and is part of Java EE 6. You can learn more about Bean Valid tion 1.0 <a href="https://ld246.com/forward?goto=https%3A%2F%2Fbeanvalidation.org%2F1

0%2F" target=" blank" rel="nofollow ugc">here</a> (specification text, API docs etc).</p> <p><strong>Bean Validation 1.1</strong>: Bean Validation 1.1 (<a href="https://ld246.co /forward?goto=https%3A%2F%2Fwww.jcp.org%2Fen%2Fjsr%2Fdetail%3Fid%3D349" target=" blank" rel="nofollow ugc">JSR 349</a>) was finished in 2013 and is part of Java EE 7. Its mai contributions are method-level validation, integration with CDI, group conversion and some more. You can learn more about Bean Validation 1.1 <a href="https://ld246.com/forward?go

o=https%3A%2F%2Fbeanvalidation.org%2F1.1%2F" target="\_blank" rel="nofollow ugc">her </a> (specification text, full change log, API docs etc).</p>

<p><strong>Bean Validation 2.0</strong> :Bean Validation 2.0 (<a href="https://ld246.co /forward?goto=https%3A%2F%2Fwww.jcp.org%2Fen%2Fjsr%2Fdetail%3Fid%3D380" target=" blank" rel="nofollow ugc">JSR 380</a>) was finished in August 2017.</p>

<p>It's part of Java EE 8 (but can of course be used with plain Java SE as the previous releases  $\langle$ /p>

<p>You can learn more about Bean Validation 2.0 <a href="https://ld246.com/forward?goto https%3A%2F%2Fbeanvalidation.org%2F2.0%2F" target="\_blank" rel="nofollow ugc">here</ > (specification text, full change log, API docs etc).</p>

</blockquote>

<p>Bean Validation 和我们很久以前学习过的 JPA 一样, 只提供规范, 不提供具体的实现。</p> <blockquote>

<p>艿艿:对 JPA 不了的胖友,可以看看 <a href="https://ld246.com/forward?goto=http%3A% F%2Fwww.iocoder.cn%2FSpring-Boot%2FJPA%2F%3Fself" target=" blank" rel="nofollow ugc >《芋道 Spring Boot JPA 入门》</a> 一文。</p>

</blockquote>

 $|<sub>u</sub>|$ 

<li>在 <a href="https://ld246.com/forward?goto=https%3A%2F%2Fmvnrepository.com%2Fa tifact%2Fjavax.validation%2Fvalidation-api" target="\_blank" rel="nofollow ugc">Bean Validat on API</a> 中, 定义了 Bean Validation 相关的接口, 并没有具体实现。</li>

<li>在 <a href="https://ld246.com/forward?goto=https%3A%2F%2Fgithub.com%2Feclipse-e 4j%2Fbeanvalidation-api%2Ftree%2Fmaster%2Fsrc%2Fmain%2Fjava%2Fjavax%2Fvalidation% Fconstraints" target=" blank" rel="nofollow ugc"><code>javax.validation.constraints</code </a> 包下,定义了一系列的校验注解。例如说,<a href="https://ld246.com/forward?goto=http %3A%2F%2Fgithub.com%2Feclipse-ee4j%2Fbeanvalidation-api%2Fblob%2Fmaster%2Fsrc%2 main%2Fjava%2Fjavax%2Fvalidation%2Fconstraints%2FNotNull.java" target="\_blank" rel="no ollow ugc"><code>@NotNull</code></a><<a href="https://ld246.com/forward?goto=htt s%3A%2F%2Fgithub.com%2Feclipse-ee4j%2Fbeanvalidation-api%2Fblob%2Fmaster%2Fsrc% Fmain%2Fjava%2Fjavax%2Fvalidation%2Fconstraints%2FNotEmpty.java" target=" blank" rel= nofollow ugc"><code>@NotEmpty</code></a>, </li>  $\langle$ /ul $\rangle$ 

<p>实现 Bean Validation 规范的数据校验框架,主要有:</p> <ul>

<li><a href="https://ld246.com/forward?goto=https%3A%2F%2Fhibernate.org%2Fvalidator 2F" target="\_blank" rel="nofollow ugc">Hibernate Validator</a>

<blockquote>

<p>不要以为 Hibernate 仅仅是一个 ORM 框架,这只是它的 <a href="https://ld246.com/forwar ?goto=https%3A%2F%2Fhibernate.org%2Form" target="\_blank" rel="nofollow ugc">Hiberna e ORM</a> 所提供的。</p>

<p>Hibernate 可是打着"Everything data"口号的,它还提供了 <a href="https://ld246.com/fo ward?goto=https%3A%2F%2Fhibernate.org%2F" target=" blank" rel="nofollow ugc">Hibern te Search</a>、<a href="https://ld246.com/forward?goto=https%3A%2F%2Fhibernate.org% Fogm" target=" blank" rel="nofollow ugc">Hibernate OGM</a> 等等解决方案的。:smiling i  $p$ : </p>

<p>所以, 女朋友也是 data, 我们来 <code>new</code> 一个就好, 不需要找。</p>

</blockquote>

</li>

<li><del>:chicken: 咳咳咳,突然想不起来还有个叫啥了,以后补充吧。啪啪打脸的疼</del> ~ <a ref="https://ld246.com/forward?goto=https%3A%2F%2Fbval.apache.org%2F" target="\_blank rel="nofollow ugc">Apache BVal</a></li>

 $\langle$ /ul $\rangle$ 

<p><strong>绝大多数情况下,也就 99.99% 吧,我们采用 Hibernate Validator 。</strong></p

<p>但是,我们仕使用 Spring 的项目中,因为 <a href="https://ld246.com/forward?goto=https 3A%2F%2Fgithub.com%2Fspring-projects%2Fspring-framework%2Ftree%2Fmaster%2Fspring context%2Fsrc%2Fmain%2Fjava%2Forg%2Fspringframework%2Fvalidation" target="\_blank" r l="nofollow ugc">Spring Validation</a> 提供了对 Bean Validation 的内置封装支持, 可以使用 a href="https://ld246.com/forward?goto=https%3A%2F%2Fgithub.com%2Fspring-projects% Fspring-framework%2Fblob%2Fmaster%2Fspring-context%2Fsrc%2Fmain%2Fjava%2Forg%2F pringframework%2Fvalidation%2Fannotation%2FValidated.java" target=" blank" rel="nofoll w ugc"><code>@Validated</code></a> 注解, 实现<strong>声明式校验</strong>, 而无需 接调用 Bean Validation 提供的 API 方法。而在实现原理上, 也是基于 Spring AOP 拦截, 实现校 相关的操作。</p> <blockquote> <p>友情提示:这一点,类似 Spring Transaction 事务,通过 <code>@Transactional</code> 解, 实现声明式事务。</p> </blockquote> <p>而在 Spring Validation 内部, 最终还是调用不同的 Bean Validation 的实现框架。例如说, Hib rnate Validator 。</p> <p>下面,让我们开始遨游,在 Spring Boot 中,如何实现参数校验。</p> <h2 id="2--注解">2. 注解</h2> <p>在开始入门之前,我们先了解下本文可能会涉及到的注解。</p> <h2 id="2-1-Bean-Validation-定义的约束注解">2.1 Bean Validation 定义的约束注解</h2> <p><a href="https://ld246.com/forward?goto=https%3A%2F%2Fgithub.com%2Feclipse-ee4 %2Fbeanvalidation-api%2Ftree%2Fmaster%2Fsrc%2Fmain%2Fjava%2Fjavax%2Fvalidation%2F onstraints" target=" blank" rel="nofollow ugc"><code>javax.validation.constraints</code>< a> 包下, 定义了一系列的约束( constraint )注解。如下: </p> <blockquote> <p>参考 <a href="https://ld246.com/forward?goto=https%3A%2F%2Fwww.ibm.com%2Fdeve operworks%2Fcn%2Fjava%2Fj-lo-jsr303%2Findex.html" target=" blank" rel="nofollow ugc" 《JSR 303 - Bean Validation 介绍及最佳实践》</a> 博客。</p> <p>一共 22 个注解,快速略过即可。</p> </blockquote>  $|<sub>u</sub>|$ <li>空和非空检查 <ul>  $\langle$ li><code>@NotBlank</code>: 只能用于字符串不为 <code>null</code>, 并且字符串 <co e>#trim()</code> 以后 length 要大于 0 。</li> <li><code>@NotEmpty</code>: 集合对象的元素不为 0 , 即集合不为空, 也可以用于字符串 为 <code>null</code> 。</li>  $\langle$ li><code>@NotNull</code>: 不能为 <code>null</code> 。</li> <li><code>@Null</code> :必须为 <code>null</code> 。</li>  $\langle$ /ul $\rangle$  $\langle$ /li $\rangle$ <li>数值检查 <ul> <li><code>@DecimalMax(value)</code> :被注释的元素必须是一个数字,其值必须小于等于 定的最大值。</li> <li><code>@DecimalMin(value)</code>:被注释的元素必须是一个数字,其值必须大于等于指 的最小值。</li> <li><code>@Digits(integer, fraction)</code> :被注释的元素必须是一个数字,其值必须在可 受的范围内。</li> <li><code>@Positive</code> :判断正数。</li> <li><code>@PositiveOrZero</code> :判断正数或 0 。</li> <li><code>@Max(value)</code>: 该字段的值只能小于或等于该值。</li> <li><code>@Min(value)</code> :该字段的值只能大于或等于该值。</li> <li><code>@Negative</code> :判断负数。</li>

```
<li><code>@NegativeOrZero</code> :判断负数或 0 。</li>
\langle/ul\rangle\langle/li\rangle<li>Boolean 值检查
|<sub>u</sub>|<li><code>@AssertFalse</code> :被注释的元素必须为 <code>true</code> 。</li>
<li><code>@AssertTrue</code> :被注释的元素必须为 <code>false</code> 。</li>
\langle/ul\rangle\langle/li\rangle<li>长度检查
<ul>
<li><code>@Size(max, min)</code>: 检查该字段的 <code>size</code> 是否在 <code>mi
</code> 和 <code>max</code> 之间, 可以是字符串、数组、集合、Map 等。</li>
\langle/ul\rangle\langle/li\rangle<li>日期检查
|<sub>u</sub>|<li><code>@Future</code> :被注释的元素必须是一个将来的日期。</li>
<li><code>@FutureOrPresent</code> :判断日期是否是将来或现在日期。</li>
<li><code>@Past</code> :检查该字段的日期是在过去。</li>
<li><code>@PastOrPresent</code> :判断日期是否是过去或现在日期。</li>
\langle/ul\rangle\langle/li\rangle<li>其它检查
<ul>
<li><code>@Email</code> :被注释的元素必须是电子邮箱地址。</li>
<li><code>@Pattern(value)</code>: 被注释的元素必须符合指定的正则表达式。</li>
\langle/ul\rangle</li>
\langle/ul\rangle<h2 id="2-2-Hibernate-Validator-附加的约束注解">2.2 Hibernate Validator 附加的约束注解</h
>
<p><a href="https://ld246.com/forward?goto=https%3A%2F%2Fgithub.com%2Fhibernate%
Fhibernate-validator%2Ftree%2Fmaster%2Fengine%2Fsrc%2Fmain%2Fjava%2Forg%2Fhibern
te%2Fvalidator%2Fconstraints" target=" blank" rel="nofollow ugc"><code>org.hibernate.val
dator.constraints</code></a> 包下, 定义了一系列的约束( constraint )注解。如下: </p>
\langleul>
<li><code>@Range(min=, max=)</code> :被注释的元素必须在合适的范围内。</li>
<li><code>@Length(min=, max=)</code> :被注释的字符串的大小必须在指定的范围内。</li>
<li><code>@URL(protocol=,host=,port=,regexp=,flags=)</code> :被注释的字符串必须是
个有效的 URL 。</li>
<li><code>@SafeHtml</code> :判断提交的 HTML 是否安全。例如说,不能包含 javascript 脚
等等。</li>
<li>... 等等, 就不一一列举了。</li>
\langle/ul\rangle<h2 id="2-3--Valid-和--Validated">2.3 @Valid 和 @Validated</h2>
<p><a href="https://ld246.com/forward?goto=https%3A%2F%2Fdocs.oracle.com%2Fjavaee
2F7%2Fapi%2Fjavax%2Fvalidation%2FValid.html" target="_blank" rel="nofollow ugc"><code
@Valid</code></a>注解, 是 Bean Validation 所定义, 可以添加在普通方法、构造方法、方法
数、方法返回、成员变量上,表示它们需要进行约束校验。</p>
<p><a href="https://ld246.com/forward?goto=https%3A%2F%2Fgithub.com%2Fspring-proj
cts%2Fspring-framework%2Fblob%2Fmaster%2Fspring-context%2Fsrc%2Fmain%2Fjava%2Fo
g%2Fspringframework%2Fvalidation%2Fannotation%2FValidated.java" target="_blank" rel="
ofollow ugc"><code>@Validated</code></a>注解, 是 Spring Validation 锁定义, 可以添加
```

```
类、方法参数、普通方法上,表示它们需要进行约束校验。同时,<code>@Validated</code> 有 
code>value</code> 属性, 支持分组校验。属性如下: </p>
|p| </p>|p|<pre><code class="highlight-chroma"><span class="highlight-line"><span class="highlight
cl">// Validated.java
</span></span><span class="highlight-line"><span class="highlight-cl">
</span></span><span class="highlight-line"><span class="highlight-cl">Class&lt;?&gt;[] va
ue() default {};
</span></span></code></pre>
<table>
<thead>
<tr>
\langle/tr\rangle</thead>
</table>
<p>对于初学的胖友来说,很容易搞混 <code>@Valid</code> 和 <code>@Validated</code>
注解。</p>
<p><strong>① 声明式校验</strong></p>
<p>Spring Validation <strong>仅</strong> 对 <code>@Validated</code> 注解,实现声明
校验。</p>
<p><strong>② 分组校验</strong></p>
<p>Bean Validation 提供的<code>@Valid</code>注解,因为没有分组校验的属性,所以无法
供分组校验。此时,我们只能使用 ``@Validated` 注解。</p>
<p><strong>③ 嵌套校验</strong></p>
<p>相比来说,<code>@Valid</code> 注解的地方,多了【成员变量】。这就导致,如果有嵌套
象的时候,只能使用 <code>@Valid</code> 注解。例如说: </p>
|p| </p>|p|<pre><code class="highlight-chroma"><span class="highlight-line"><span class="highlight
cl">// User.java
</span></span><span class="highlight-line"><span class="highlight-cl">public class User {
</span></span><span class="highlight-line"><span class="highlight-cl"> 
</span></span><span class="highlight-line"><span class="highlight-cl"> private String id
</span></span><span class="highlight-line"><span class="highlight-cl">
</span></span><span class="highlight-line"><span class="highlight-cl"> @Valid
</span></span><span class="highlight-line"><span class="highlight-cl"> private UserProf
le profile;
</span></span><span class="highlight-line"><span class="highlight-cl">
</span></span><span class="highlight-line"><span class="highlight-cl">}
</span></span><span class="highlight-line"><span class="highlight-cl">
</span></span><span class="highlight-line"><span class="highlight-cl">// UserProfile.java
</span></span><span class="highlight-line"><span class="highlight-cl">public class UserP
ofile {
</span></span><span class="highlight-line"><span class="highlight-cl">
</span></span><span class="highlight-line"><span class="highlight-cl"> @NotBlank
</span></span><span class="highlight-line"><span class="highlight-cl"> private String n
ckname;
</span></span><span class="highlight-line"><span class="highlight-cl">
\langlespan>\langlespan>\langlespan class="highlight-line">\langlespan class="highlight-cl">}
</span></span></code></pre>
<table>
<thead>
<tr>
```
<th></th>  $\langle$ tr> </thead> </table>  $<sub>ul</sub>$ </sub>  $\le$ li>如果不在 <code>User.profile</code> 属性上, 添加 <code>@Valid</code> 注解, 就会导 <code>UserProfile.nickname</code>属性,不会进行校验。</li>  $\langle$ /ul $\rangle$ <p>当然, <code>@Valid</code>注解的地方, 也多了【构造方法】和【方法返回】, 所以在有 方面的诉求的时候, 也只能使用 <code>@Valid</code> 注解。</p> <p><strong>:fire: 总结</strong></p> <p>总的来说,绝大多数场景下,我们使用 <code>@Validated</code> 注解即可。</p> <p>而在有嵌套校验的场景,我们使用 <code>@Valid</code> 注解添加到成员属性上。</p> <h2 id="3--快速入门">3. 快速入门</h2> <blockquote> <p>示例代码对应仓库:<a href="https://ld246.com/forward?goto=https%3A%2F%2Fgithub.c m%2FYunaiV%2FSpringBoot-Labs%2Ftree%2Fmaster%2Flab-22%2Flab-22-validation-01" tar et=" blank" rel="nofollow ugc">lab-22-validation-01</a>  $\sqrt{a}$  </p> </blockquote> <p>本小节,我们会实现在 Spring Boot 中,对 SpringMVC 的 Controller 的 API 接口参数,实现 数校验。</p> <p>同时,因为我们在 Service 也会有参数校验的诉求,所以我们也会提供示例。</p> <h2 id="3-1-引入依赖">3.1 引入依赖</h2> <p>在 <a href="https://ld246.com/forward?goto=https%3A%2F%2Fgithub.com%2FYunaiV% FSpringBoot-Labs%2Fblob%2Fmaster%2Flab-22%2Flab-22-validation-01%2Fpom.xml" target " blank" rel="nofollow ugc"><code>pom.xml</code></a> 文件中,引入相关依赖。</p>  $|p|$  </p> $|p|$ <pre><code class="highlight-chroma"><span class="highlight-line"><span class="highlight  $cl$ "><?xml version="1.0" encoding="UTF-8"?&gt; </span></span><span class="highlight-line"><span class="highlight-cl">&lt;project xmlns "http://maven.apache.org/POM/4.0.0" </span></span><span class="highlight-line"><span class="highlight-cl"> xmlns:xsi="h tp://www.w3.org/2001/XMLSchema-instance" </span></span><span class="highlight-line"><span class="highlight-cl"> xsi:schemaL cation="http://maven.apache.org/POM/4.0.0 http://maven.apache.org/xsd/maven-4.0.0.xsd" gt; </span></span><span class="highlight-line"><span class="highlight-cl"> &lt;parent&gt; </span></span><span class="highlight-line"><span class="highlight-cl"> elt;groupId gt;org.springframework.boot</groupId&gt; </span></span><span class="highlight-line"><span class="highlight-cl"> 8dt;artifactId gt; spring-boot-starter-parent</artifactId&gt; </span></span><span class="highlight-line"><span class="highlight-cl"> &lt;version& t;2.1.3.RELEASE&It;/version> </span></span><span class="highlight-line"><span class="highlight-cl">  $\<$  <relativePa h/> <!-- lookup parent from repository --&gt; </span></span><span class="highlight-line"><span class="highlight-cl"> &lt;/parent&gt; </span></span><span class="highlight-line"><span class="highlight-cl"> &lt;modelVersi n&qt;4.0.0</modelVersion&qt; </span></span><span class="highlight-line"><span class="highlight-cl"> </span></span><span class="highlight-line"><span class="highlight-cl"> &lt;artifactId&g ;lab-22-validation-01</artifactId&qt; </span></span><span class="highlight-line"><span class="highlight-cl"> </span></span><span class="highlight-line"><span class="highlight-cl"> &lt;dependenci s>

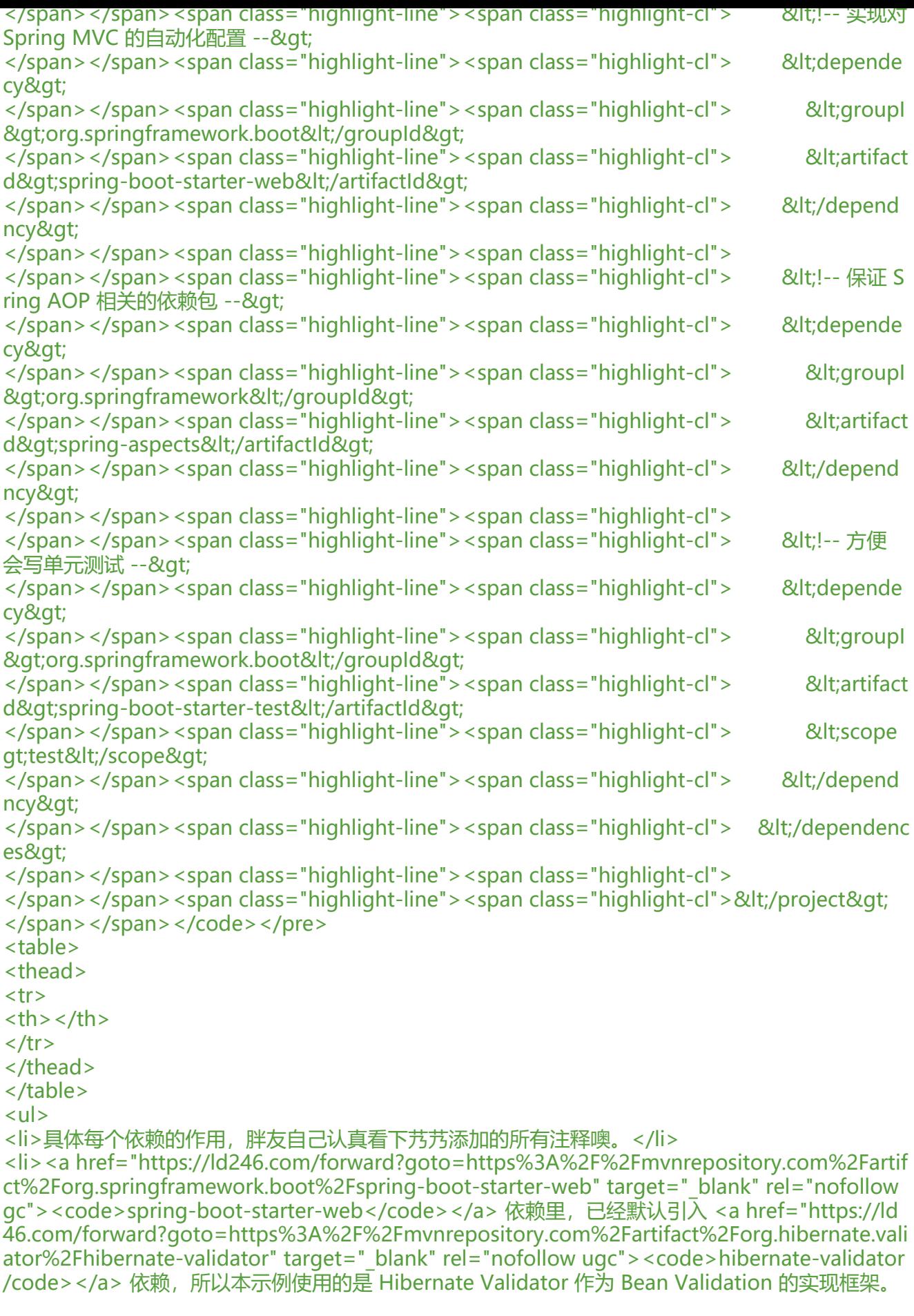

```
/li>
\langle/ul\rangle<p>在 Spring Boot 体系中,也提供了 <a href="https://ld246.com/forward?goto=https%3A%2
%2Fmvnrepository.com%2Fartifact%2Forg.springframework.boot%2Fspring-boot-starter-vali
ation" target="_blank" rel="nofollow ugc"><code>spring-boot-starter-validation</code></
> 依赖。在这里, 我们并没有引入。为什么呢?该依赖的目的, 重点也是引入 <code>hibernate-val
dator</code> 依赖,这在 <code>spring-boot-starter-web</code> 已经引入,所以无需重复
\lambda. </p>
<h2 id="3-2-Application">3.2 Application</h2>
<p>创建 <a href="https://ld246.com/forward?goto=https%3A%2F%2Fgithub.com%2FYunai
%2FSpringBoot-Labs%2Fblob%2Fmaster%2Flab-22%2Flab-22-validation-01%2Fsrc%2Fmain
2Fjava%2Fcn%2Fiocoder%2Fspringboot%2Flab22%2Fvalidation%2FApplication.java" target="
blank" rel="nofollow ugc"><code>Application.java</code></a>
\frac{1}{2} <code>
@SpringB
otApplication</code> 注解即可。代码如下: </p>
|p| < p > |p| < p >
<pre><code class="highlight-chroma"><span class="highlight-line"><span class="highlight
cl">@SpringBootApplication
</span></span><span class="highlight-line"><span class="highlight-cl">@EnableAspectJA
toProxy(exposeProxy = true) // http://www.voidcn.com/article/p-zddcuyii-bpt.html
</span></span><span class="highlight-line"><span class="highlight-cl">public class Appli
ation {
</span></span><span class="highlight-line"><span class="highlight-cl">
</span></span><span class="highlight-line"><span class="highlight-cl"> public static vo
d main(String[] args) {
</span></span><span class="highlight-line"><span class="highlight-cl"> SpringApplic
tion.run(Application.class, args);
</span></span><span class="highlight-line"><span class="highlight-cl"> }
</span></span><span class="highlight-line"><span class="highlight-cl">
</span></span><span class="highlight-line"><span class="highlight-cl">}
</span></span></code></pre>
<table>
<thead>
<tr>

\langletr>
</thead>
</table>
|<sub>u</sub>|<li>添加 <code>@EnableAspectJAutoProxy</code> 注解,重点是配置 <code>exposeProxy =
true</code> ,因为我们希望 Spring AOP 能将当前代理对象设置到 <a href="https://ld246.com/
orward?goto=https%3A%2F%2Fgithub.com%2Fspring-projects%2Fspring-framework%2Fblo
%2Fmaster%2Fspring-aop%2Fsrc%2Fmain%2Fjava%2Forg%2Fspringframework%2Faop%2Ffr
mework%2FAopContext.java" target="_blank" rel="nofollow ugc">AopContext</a> 中。具
用途,我们会在下文看到。想要提前看的胖友,可以看看 <a href="https://ld246.com/forward?go
o=http%3A%2F%2Fwww.voidcn.com%2Farticle%2Fp-zddcuyii-bpt.html" target="_blank" rel=
nofollow ugc">《Spring AOP 通过获取代理对象实现事务切换》</a> 文章。</li>
\langle/ul\rangle<p>先暂时不启动项目。等我们添加好 Controller 。</p>
<h2 id="3-3-UserAddDTO">3.3 UserAddDTO</h2>
<p>在 <a href="https://ld246.com/forward?goto=https%3A%2F%2Fgithub.com%2FYunaiV%
FSpringBoot-Labs%2Ftree%2Fmaster%2Flab-22%2Flab-22-validation-01%2Fsrc%2Fmain%2Fj
va%2Fcn%2Fiocoder%2Fspringboot%2Flab22%2Fvalidation%2Fdto" target="_blank" rel="nof
llow ugc"><code>cn.iocoder.springboot.lab22.validation.dto</code></a> 包路径下, 创建 <a
href="https://ld246.com/forward?goto=https%3A%2F%2Fgithub.com%2FYunaiV%2FSpringB
```

```
ot-Labs%2Ftree%2Fmaster%2Flab-22%2Flab-22-validation-01%2Fsrc%2Fmain%2Fjava%2Fcn
2Fiocoder%2Fspringboot%2Flab22%2Fvalidation%2Fdto%2FUserAddDTO.java" target="_blan
" rel="nofollow ugc">UserAddDTO</a> 类, 为用户添加 DTO 类。代码如下: </p>
|p| < p > |p| < p >
<pre><code class="highlight-chroma"><span class="highlight-line"><span class="highlight
cl">// UserAddDTO.java
</span></span><span class="highlight-line"><span class="highlight-cl">
</span></span><span class="highlight-line"><span class="highlight-cl">public class UserA
dDTO {
</span></span><span class="highlight-line"><span class="highlight-cl">
</span></span><span class="highlight-line"><span class="highlight-cl"> /**
</span></span><span class="highlight-line"><span class="highlight-cl"> * 账号
</span></span><span class="highlight-line"><span class="highlight-cl"> */
</span></span><span class="highlight-line"><span class="highlight-cl"> @NotEmpty(m
ssage = "登录账号不能为空")
</span></span><span class="highlight-line"><span class="highlight-cl"> @Length(min =
5, max = 16, message = "账<del>号</del>长度为 5-16 位")
</span></span><span class="highlight-line"><span class="highlight-cl"> @Pattern(rege
p = "^[A-Za-z0-9]+$", message = "账号格式为数字以及字母")
</span></span><span class="highlight-line"><span class="highlight-cl"> private String u
ername;
</span></span><span class="highlight-line"><span class="highlight-cl"> /**
</span></span><span class="highlight-line"><span class="highlight-cl"> * 密码
</span></span><span class="highlight-line"><span class="highlight-cl"> */
</span></span><span class="highlight-line"><span class="highlight-cl"> @NotEmpty(m
ssage = "密码不能为空")
</span></span><span class="highlight-line"><span class="highlight-cl"> @Length(min =
4, max = 16, message = "密码长度为 4-16 位")
</span></span><span class="highlight-line"><span class="highlight-cl"> private String p
ssword;
</span></span><span class="highlight-line"><span class="highlight-cl"> 
</span></span><span class="highlight-line"><span class="highlight-cl"> // ... 省略 settin
/getting 方法
</span></span><span class="highlight-line"><span class="highlight-cl">}
</span></span></code></pre>
<table>
<thead>
<tr>

\langletr>
</thead>
</table>
<p>每个字段上的约束注解,胖友仔细瞅瞅。</p>
<h2 id="3-4-UserController">3.4 UserController</h2>
<p>在 <a href="https://ld246.com/forward?goto=https%3A%2F%2Fgithub.com%2FYunaiV%
FSpringBoot-Labs%2Ftree%2Fmaster%2Flab-22%2Flab-22-validation-01%2Fsrc%2Fmain%2Fj
va%2Fcn%2Fiocoder%2Fspringboot%2Flab22%2Fvalidation%2Fcontroller" target="_blank" re
="nofollow ugc"> <code>cn.iocoder.springboot.lab22.validation.controller</code></a> \oplus径下, 创建 <a href="https://ld246.com/forward?goto=https%3A%2F%2Fgithub.com%2FYuna
V%2FSpringBoot-Labs%2Ftree%2Fmaster%2Flab-22%2Flab-22-validation-01%2Fsrc%2Fmain
2Fjava%2Fcn%2Fiocoder%2Fspringboot%2Flab22%2Fvalidation%2Fcontroller%2FUserControl
er.java" target=" blank" rel="nofollow ugc">UserController</a> 类, 提供用户 API 接口。代
如下:</p>
```

```
|p| </p>|p|
```
<pre><code class="highlight-chroma"><span class="highlight-line"><span class="highlight cl">// UserController.java </span></span><span class="highlight-line"><span class="highlight-cl"> </span></span><span class="highlight-line"><span class="highlight-cl">@RestController </span></span><span class="highlight-line"><span class="highlight-cl">@RequestMappin ("/users") </span></span><span class="highlight-line"><span class="highlight-cl">@Validated </span></span><span class="highlight-line"><span class="highlight-cl">public class UserC ntroller { </span></span><span class="highlight-line"><span class="highlight-cl"> </span></span><span class="highlight-line"><span class="highlight-cl"> private Logger ogger = LoggerFactory.getLogger(getClass()); </span></span><span class="highlight-line"><span class="highlight-cl"> </span></span><span class="highlight-line"><span class="highlight-cl"> @GetMapping( /get") </span></span><span class="highlight-line"><span class="highlight-cl"> public void get @RequestParam("id") @Min(value = 1L, message = "编号必须大于 0") Integer id) { </span></span><span class="highlight-line"><span class="highlight-cl"> logger.info(" get][id: {}]", id); </span></span><span class="highlight-line"><span class="highlight-cl"> } </span></span><span class="highlight-line"><span class="highlight-cl"> </span></span><span class="highlight-line"><span class="highlight-cl"> @PostMapping "/add") </span></span><span class="highlight-line"><span class="highlight-cl"> public void add @Valid UserAddDTO addDTO) { </span></span><span class="highlight-line"><span class="highlight-cl"> logger.info("[ dd][addDTO: {}]", addDTO);  $\langle$ span> $\langle$ span> $\langle$ span class="highlight-line"> $\langle$ span class="highlight-cl">  $\rangle$ </span></span><span class="highlight-line"><span class="highlight-cl">  $\langle$ span> $\langle$ span> $\langle$ span class="highlight-line"> $\langle$ span class="highlight-cl">} </span></span></code></pre> <table> <thead>  $<$ tr $>$  $$  $\langle$ /tr $\rangle$ </thead> </table>  $\langle$ ul $\rangle$  $\le$ li>在类上,添加 $\le$ code>@Validated</code>注解,表示 UserController 是所有接口都需要进 参数校验。</li> <li>对于 <code>#get(id)</code> 方法, 我们在 <code>id</code> 参数上, 添加了 <code>@ in</code> 注解,校验 <code>id</code> 必须大于 0 。校验不通过示例如下图:<img src="https //ld246.com/images/img-loading.svg" alt="不通过示例 1" data-src="https://b3logfile.com/file 2022/04/solo-fetchupload-4278002953257287855-4ffd6adb.jpeg?imageView2/2/interlace/1/ ormat/jpg"></li> <li>对于 <code>#add(addDTO)</code> 方法, 我们在 <code>addDTO</code> 参数上, 添 了 <code>@Valid</code> 注解,实现对该参数的校验。校验不通过示例如下图:<img src="https //ld246.com/images/img-loading.svg" alt="不通过示例 2" data-src="https://b3logfile.com/file 2022/04/solo-fetchupload-8782562183278777062-78312573.jpeg?imageView2/2/interlace/1/ ormat/jpg">  $|<sub>u</sub>|$ <li><code>errors</code> 字段,参数错误明细<strong>数组</strong> 。每一个数组元素,对 一个参数错误明细。这里, <code>username</code> 违背了长度不满足 <code>[5, 16]</code>

。</li>  $\langle$ /ul $\rangle$  $\langle$ /li $\rangle$  $\langle$ /ul $\rangle$ <p>示例我们是已经成功跑通了,但是呢,这里有几点差异性,我们要来理解下。</p> <blockquote> <p>艿艿:解释起来,信息量有点大,胖友保持耐心。</p> <p>也可以不理解, 就按照这么使用即可。</p> </blockquote> <p><strong>第一点</strong>, <code>#get(id)</code> 方法上, 我们并没有给 <code>id</ ode> 添加 <code>@Valid</code> 注解, 而 <code>#add(addDTO)</code> 方法上, 我们给 < ode>addDTO</code>添加<code>@Valid</code>注解。这个差异,是为什么呢?</p> <p>因为 UserController 使用了 <code>@Validated</code> 注解, 那么 Spring Validation 就 使用 AOP 进行切面,进行参数校验。而该切面的拦截器,使用的是 <a href="https://ld246.com/fo ward?goto=https%3A%2F%2Fgithub.com%2Fspring-projects%2Fspring-framework%2Fblob 2Fmaster%2Fspring-context%2Fsrc%2Fmain%2Fjava%2Forg%2Fspringframework%2Fvalidati n%2Fbeanvalidation%2FMethodValidationInterceptor.java" target=" blank" rel="nofollow ug ">MethodValidationInterceptor</a> 。</p>  $<sub>ul</sub>$ </sub> <li>对于 <code>#get(id)</code> 方法,需要校验的参数 <code>id</code> ,是<strong>平 </strong> 开的,所以无需添加 <code>@Valid</code> 注解。</li>  $\langle$ li>对于 $\langle$ code>#add(addDTO)</code> 方法, 需要校验的参数 <code>addDTO</code>, 际相当于<strong>嵌套校验</strong> ,要校验的参数的都在 <code>addDTO</code> 里面,  $\bigcup$ 需要添加 <code>@Valid</code> 注解。</li>  $\langle$ /ul $\rangle$ <p><strong>第二点</strong>, <code>#get(id)</code> 方法的返回的结果是 <code>status 500</code>, 而 <code>#add(addDTO)</code> 方法的返回的结果是 <code>status = 400</  $ode>$   $\le$ /p>  $<sub>ul</sub>$ </sub> <li>对于 <code>#get(id)</code> 方法, 在 MethodValidationInterceptor 拦截器中, 校验到参 不正确,会抛出 <a href="https://ld246.com/forward?goto=https%3A%2F%2Fgithub.com%2Fe lipse-ee4j%2Fbeanvalidation-api%2Fblob%2Fmaster%2Fsrc%2Fmain%2Fjava%2Fjavax%2Fvali ation%2FConstraintViolationException.java" target="\_blank" rel="nofollow ugc">ConstraintVi lationException</a> 异常。</li> <li>对于 <code>#add(addDTO)</code> 方法, 因为 <code>addDTO</code> 是个 POJO 对 ,所以会走 SpringMVC 的 <a href="https://ld246.com/forward?goto=https%3A%2F%2Fdocs. pring.io%2Fspring%2Fdocs%2F3.2.x%2Fspring-framework-reference%2Fhtml%2Fvalidation.h ml%23validation-binder" target=" blank" rel="nofollow ugc">DataBinder</a> 机制, 它会调用 <code>DataBinder#validate(Object... validationHints)</code> 方法,进行校验。在校验不通过 ,会抛出 <a href="https://ld246.com/forward?goto=https%3A%2F%2Fdocs.spring.io%2Fspri g-framework%2Fdocs%2Fcurrent%2Fjavadoc-api%2Forg%2Fspringframework%2Fvalidation 2FBindException.html" target=" blank" rel="nofollow ugc">BindException</a> 。</li>  $\langle$ /ul $\rangle$ <p>在 SpringMVC 中,默认使用 <a href="https://ld246.com/forward?goto=https%3A%2F%2 hyrepo.com%2Ftech%2Fspring-mvc-error-handling%2F" target="\_blank" rel="nofollow ugc" DefaultHandlerExceptionResolver</a> 处理异常。</p>  $|<sub>u</sub>|$ <li>对于 BindException 异常,处理成 400 的状态码。</li> <li>对于 ConstraintViolationException 异常,没有特殊处理,所以处理成 500 的状态码。</li>  $\langle$ /ul $\rangle$ <p>这里, 我们在抛个问题, 如果 <code>#add(addDTO</code> 方法, 如果参数正确, 在走完 D taBinder 中的参数校验后,会不会在走一遍 MethodValidationInterceptor 的拦截器呢? 思考 100 秒...</p>

<p>答案是会。这样,就会导致浪费。所以 Controller 类里,如果<strong>只有</strong> 类似的

<code>#add(addDTO)</code> 万法的<strong>嵌套校验</strong> , 那么我可以不仕 Controll r 类上添加 <code>@Validated</code> 注解。从而实现,仅使用 DataBinder 中来做参数校验。<  $p >$ 

<p><strong>第三点</strong> , 无论是 <code>#get(id)</code> 方法, 还是 <code>#add(ad DTO)</code>方法,它们的返回提示都非常不友好,那么该怎么办呢?</p>

<p>参考 <a href="https://ld246.com/forward?goto=http%3A%2F%2Fwww.iocoder.cn%2FSpr ng-Boot%2FSpringMVC%2F%3Fself" target="\_blank" rel="nofollow ugc">《芋道 Spring Boot pringMVC 入门》</a> 的 <a href="https://ld246.com/forward?goto=https%3A%2F%2Fwww.i coder.cn%2FSpring-Boot%2FValidation%2F%23" target=" blank" rel="nofollow ugc"> [5. 全 异常处理」</a>,使用<code>@ExceptionHandler</code>注解,实现自定义的异常处理。这

,我们在本文的 <a href="https://ld246.com/forward?goto=https%3A%2F%2Fwww.iocoder.cn 2FSpring-Boot%2FValidation%2F%23" target="\_blank" rel="nofollow ugc">4. 处理校验异常</ > 小节中, 来提供具体示例。</p>

<h2 id="3-5-UserService">3.5 UserService</h2>

<p>相比在 Controller 添加参数校验来说, 在 Service 进行参数校验, 会更加安全可靠。艿艿个人 议的话, Controller 的参数校验可以不做, <strong>Service 的参数校验一定要做</strong> 。</p

<p>在 <a href="https://ld246.com/forward?goto=https%3A%2F%2Fgithub.com%2FYunaiV% FSpringBoot-Labs%2Ftree%2Fmaster%2Flab-22%2Flab-22-validation-01%2Fsrc%2Fmain%2Fj va%2Fcn%2Fiocoder%2Fspringboot%2Flab22%2Fvalidation%2Fservice" target="\_blank" rel=" ofollow ugc"><code>cn.iocoder.springboot.lab22.validation.service</code></a> $\geq$ 包路径下 创建 <a href="https://ld246.com/forward?goto=https%3A%2F%2Fgithub.com%2FYunaiV%2F pringBoot-Labs%2Ftree%2Fmaster%2Flab-22%2Flab-22-validation-01%2Fsrc%2Fmain%2Fjav %2Fcn%2Fiocoder%2Fspringboot%2Flab22%2Fvalidation%2Fservice%2FUserService.java" tar et=" blank" rel="nofollow ugc">UserService</a> 类, 提供用户 Service 逻辑。代码如下: </p>  $|p|$  </p> $|p|$ 

<pre><code class="highlight-chroma"><span class="highlight-line"><span class="highlight cl">// UserService.java

</span></span><span class="highlight-line"><span class="highlight-cl"> </span></span><span class="highlight-line"><span class="highlight-cl">@Service </span></span><span class="highlight-line"><span class="highlight-cl">@Validated </span></span><span class="highlight-line"><span class="highlight-cl">public class UserS rvice { </span></span><span class="highlight-line"><span class="highlight-cl">

</span></span><span class="highlight-line"><span class="highlight-cl"> private Logger ogger = LoggerFactory.getLogger(getClass()); </span></span><span class="highlight-line"><span class="highlight-cl"> </span></span><span class="highlight-line"><span class="highlight-cl"> public void get @Min(value = 1L, message = "编号必须大于 0") Integer id) { </span></span><span class="highlight-line"><span class="highlight-cl"> logger.info(" get][id: {}]", id);  $\langle$ span> $\langle$ span> $\langle$ span class="highlight-line"> $\langle$ span class="highlight-cl"> </span></span><span class="highlight-line"><span class="highlight-cl"> </span></span><span class="highlight-line"><span class="highlight-cl"> public void add @Valid UserAddDTO addDTO) { </span></span><span class="highlight-line"><span class="highlight-cl"> logger.info("[ dd][addDTO: {}]", addDTO);  $\langle$ span> $\langle$ span> $\langle$ span class="highlight-line"> $\langle$ span class="highlight-cl"> </span></span><span class="highlight-line"><span class="highlight-cl"> </span></span><span class="highlight-line"><span class="highlight-cl"> public void add 1(UserAddDTO addDTO) { </span></span><span class="highlight-line"><span class="highlight-cl"> this.add(add TO); </span></span><span class="highlight-line"><span class="highlight-cl"> }

```
</span></span><span class="highlight-line"><span class="highlight-cl">
</span></span><span class="highlight-line"><span class="highlight-cl"> public void add
2(UserAddDTO addDTO) {
</span></span><span class="highlight-line"><span class="highlight-cl"> self().add(ad
DTO);
</span></span><span class="highlight-line"><span class="highlight-cl">
</span></span><span class="highlight-line"><span class="highlight-cl">
</span></span><span class="highlight-line"><span class="highlight-cl"> private UserServ
ce self() {
</span></span><span class="highlight-line"><span class="highlight-cl"> return (UserS
rvice) AopContext.currentProxy();
</span></span><span class="highlight-line"><span class="highlight-cl"> }
</span></span><span class="highlight-line"><span class="highlight-cl">
\langlespan>\langlespan>\langlespan class="highlight-line">\langlespan class="highlight-cl">}
</span></span></code></pre>
<table>
<thead>
<tr>
\langletr>
</thead>
</table>
|<sub>u</sub>|<li>和 UserController 的方法是一致的,包括注解。</li>
<li>额外添加了 <code>#add01(addDTO)</code> 和 <code>#add02(addDTO)</code> 方法
用于演示方法内部调用。</li>
\langle/ul\rangle<p>创建 <a href="https://ld246.com/forward?goto=https%3A%2F%2Fgithub.com%2FYunai
%2FSpringBoot-Labs%2Fblob%2Fmaster%2Flab-22%2Flab-22-validation-01%2Fsrc%2Ftest%
Fjava%2Fcn%2Fiocoder%2Fspringboot%2Flab22%2Fvalidation%2Fservice%2FUserServiceTest.
ava" target=" blank" rel="nofollow ugc">UserServiceTest</a> 测试类, 我们来测试一下简单的
serService 的每个操作。代码如下:</p>
|p| </p>|p|<pre><code class="highlight-chroma"><span class="highlight-line"><span class="highlight
cl">// UserService.java
</span></span><span class="highlight-line"><span class="highlight-cl">
</span></span><span class="highlight-line"><span class="highlight-cl">@RunWith(Sprin
Runner.class)
</span></span><span class="highlight-line"><span class="highlight-cl">@SpringBootTest(
lasses = Application.class)
</span></span><span class="highlight-line"><span class="highlight-cl">public class UserS
rviceTest {
</span></span><span class="highlight-line"><span class="highlight-cl">
</span></span><span class="highlight-line"><span class="highlight-cl"> @Autowired
</span></span><span class="highlight-line"><span class="highlight-cl"> private UserServ
ce userService;
</span></span><span class="highlight-line"><span class="highlight-cl">
</span></span><span class="highlight-line"><span class="highlight-cl"> @Test
</span></span><span class="highlight-line"><span class="highlight-cl"> public void test
et() {
</span></span><span class="highlight-line"><span class="highlight-cl"> userService.g
t(-1);
</span></span><span class="highlight-line"><span class="highlight-cl"> }
</span></span><span class="highlight-line"><span class="highlight-cl">
```

```
</span></span><span class="highlight-line"><span class="highlight-cl"> @Test
</span></span><span class="highlight-line"><span class="highlight-cl"> public void test
dd() {
</span></span><span class="highlight-line"><span class="highlight-cl"> UserAddDTO
addDTO = new UserAddDTO();
</span></span><span class="highlight-line"><span class="highlight-cl"> userService.a
d(addDTO);
</span></span><span class="highlight-line"><span class="highlight-cl"> }
</span></span><span class="highlight-line"><span class="highlight-cl">
</span></span><span class="highlight-line"><span class="highlight-cl"> @Test
</span></span><span class="highlight-line"><span class="highlight-cl"> public void test
dd01() {
</span></span><span class="highlight-line"><span class="highlight-cl"> UserAddDTO
addDTO = new UserAddDTO();
</span></span><span class="highlight-line"><span class="highlight-cl"> userService.a
d01(addDTO);
\langlespan>\langlespan>\langlespan class="highlight-line">\langlespan class="highlight-cl"> \rangle</span></span><span class="highlight-line"><span class="highlight-cl">
</span></span><span class="highlight-line"><span class="highlight-cl"> @Test
</span></span><span class="highlight-line"><span class="highlight-cl"> public void test
dd02() {
</span></span><span class="highlight-line"><span class="highlight-cl"> UserAddDTO
addDTO = new UserAddDTO();
</span></span><span class="highlight-line"><span class="highlight-cl"> userService.a
d02(addDTO);
</span></span><span class="highlight-line"><span class="highlight-cl"> }
</span></span><span class="highlight-line"><span class="highlight-cl">
</span></span><span class="highlight-line"><span class="highlight-cl">}
</span></span></code></pre>
<table>
<thead>
<tr>

\langle/tr\rangle</thead>
</table>
<p><strong>① <code>#testGet()</code> 测试方法</strong></p>
<p>执行,抛出 ConstraintViolationException 异常。日志如下:</p>
|p| </p>|p|<pre><code class="highlight-chroma"><span class="highlight-line"><span class="highlight
cl">javax.validation.ConstraintViolationException: get.id: 编号必须大于 0
</span></span><span class="highlight-line"><span class="highlight-cl">
</span></span><span class="highlight-line"><span class="highlight-cl"> at org.springfr
mework.validation.beanvalidation.MethodValidationInterceptor.invoke(MethodValidationInte
ceptor.java:116)
</span></span></code></pre>
<table>
<thead>
<tr>
\langletr>
</thead>
</table>
\langleul\rangle
```

```
<li>符合期望。</li>
\langle/ul\rangle<p><strong>② <code>#testAdd()</code> 测试方法</strong></p>
<p>执行,抛出 ConstraintViolationException 异常。日志如下:</p>
|p| < p > |p| < p >
<pre><code class="highlight-chroma"><span class="highlight-line"><span class="highlight
cl">javax.validation.ConstraintViolationException: add.addDTO.username: 登录账号不能为空, a
d.addDTO.password: 密码不能为空
</span></span><span class="highlight-line"><span class="highlight-cl">
</span></span><span class="highlight-line"><span class="highlight-cl"> at org.springfr
mework.validation.beanvalidation.MethodValidationInterceptor.invoke(MethodValidationInte
ceptor.java:116)
</span></span></code></pre>
<table>
<thead>
<tr>
\langle/tr\rangle</thead>
</table>
\langleul\rangle<li>符合期望。不同于我们在调用 <code>UserController#add(addDTO)</code> 方法,这里被 
ethodValidationInterceptor 拦截, 进行参数校验, 而不是 DataBinder 当中。</li>
\langle/ul\rangle<p><strong>③ <code>#testAdd01()</code> 测试方法</strong></p>
<p>执行,正常结束。因为进行 <code>this.add(addDTO)</code> 调用时,<code>this</code>
并不是 Spring AOP 代理对象, 所以并不会被 MethodValidationInterceptor 所拦截。</p>
<p><strong>④ <code>#testAdd02()</code> 测试方法</strong></p>
<p>执行,抛出 IllegalStateException 异常。日志如下:</p>
|p| </p>|p|<pre><code class="highlight-chroma"><span class="highlight-line"><span class="highlight
cl">java.lang.IllegalStateException: Cannot find current proxy: Set 'exposeProxy' property on 
dvised to 'true' to make it available.
</span></span><span class="highlight-line"><span class="highlight-cl">
</span></span><span class="highlight-line"><span class="highlight-cl"> at org.springfr
mework.aop.framework.AopContext.currentProxy(AopContext.java:69)
</span></span></code></pre>
<table>
<thead>
<tr>
\langle/tr\rangle</thead>
</table>
\langleul\rangle<li>理论来说,因为我们配置了 <code>@EnableAspectJAutoProxy(exposeProxy = true)</code
注解, 在 Spring AOP 拦截时, 通过调用 <code>AopContext.currentProxy()</code> 方法, 是
以获取到当前的代理对象。结果, 此处抛出 IllegalStateException 异常。</li>
<li>显然, 这里并没有将当前的代理对象, 设置到 AopContext 中, 所以抛出 IllegalStateException
异常。目前猜测,可能是 BUG 。:smiling_imp: 暂时木有心情去调试,嘿嘿。</li>
\langle/ul\rangle<h2 id="4--处理校验异常">4. 处理校验异常</h2>
<blockquote>
<p>示例代码对应仓库:<a href="https://ld246.com/forward?goto=https%3A%2F%2Fgithub.c
```
m%2FYunaiV%2FSpringBoot-Labs%2Ftree%2Fmaster%2Flab-22%2Flab-22-validation-01" tar et=" blank" rel="nofollow ugc">lab-22-validation-01</a> 。</p> </blockquote>

<p>在 <a href="https://ld246.com/forward?goto=https%3A%2F%2Fwww.iocoder.cn%2FSpri g-Boot%2FValidation%2F%23" target="\_blank" rel="nofollow ugc">「3. 快速入门」</a> 中 我们可以看到,如果直接将校验的结果返回给前端,提示内容的可阅读性是比较差的,所以我们需要 校验抛出的异常进行处理。</p>

<p>在 <a href="https://ld246.com/forward?goto=http%3A%2F%2Fwww.iocoder.cn%2FSprin -Boot%2FSpringMVC%2F%3Fself" target="\_blank" rel="nofollow ugc">《芋道 Spring Boot Spr ngMVC 入门》</a> 的 <a href="https://ld246.com/forward?goto=https%3A%2F%2Fwww.ioc der.cn%2FSpring-Boot%2FValidation%2F%23" target=" blank" rel="nofollow ugc"> [5. 全局 常处理」</a> 小节中,使用 <code>@ExceptionHandler</code> 注解,实现自定义的异常处理 所以本小节,我们在 <a href="https://ld246.com/forward?goto=https%3A%2F%2Fwww.iocoder cn%2FSpring-Boot%2FValidation%2F%23" target="\_blank" rel="nofollow ugc"> [3. 快速入门 </a> 小节的 <a href="https://ld246.com/forward?goto=https%3A%2F%2Fgithub.com%2FYu aiV%2FSpringBoot-Labs%2Ftree%2Fmaster%2Flab-22%2Flab-22-validation-01" target=" blan " rel="nofollow ugc">lab-22-validation-01</a> 示例,进一步处理校验异常。</p> <h2 id="4-1-复制粘贴">4.1 复制粘贴</h2>

<p>我们先把 <a href="https://ld246.com/forward?goto=http%3A%2F%2Fwww.iocoder.cn%2 Spring-Boot%2FSpringMVC%2F%3Fself" target="\_blank" rel="nofollow ugc">《芋道 Spring B ot SpringMVC  $\lambda$ 门》</a> 的 <a href="https://ld246.com/forward?goto=https%3A%2F%2Fw w.iocoder.cn%2FSpring-Boot%2FValidation%2F%23" target="\_blank" rel="nofollow ugc"> [5. 全局异常处理」</a> 小节中,需要用到的类,全部复制过来。</p>  $<sub>ul</sub>$ </sub>

<li>在 <a href="https://ld246.com/forward?goto=https%3A%2F%2Fgithub.com%2FYunaiV% FSpringBoot-Labs%2Ftree%2Fmaster%2Flab-22%2Flab-22-validation-01%2Fsrc%2Fmain%2Fj va%2Fcn%2Fiocoder%2Fspringboot%2Flab22%2Fvalidation%2Fconstants" target="\_blank" re ="nofollow ugc"> <code>cn.jocoder.springboot.lab22.validation.constants</code></a> 径下,复制 <a href="https://ld246.com/forward?goto=https%3A%2F%2Fgithub.com%2FYuna V%2FSpringBoot-Labs%2Fblob%2Fmaster%2Flab-22%2Flab-22-validation-01%2Fsrc%2Fmai %2Fjava%2Fcn%2Fiocoder%2Fspringboot%2Flab22%2Fvalidation%2Fconstants%2FServiceEx eptionEnum.java" target=" blank" rel="nofollow ugc">ServiceExceptionEnum</a> 类。</li> <li>在 <a href="https://ld246.com/forward?goto=https%3A%2F%2Fgithub.com%2FYunaiV% FSpringBoot-Labs%2Ftree%2Fmaster%2Flab-22%2Flab-22-validation-01%2Fsrc%2Fmain%2Fj va%2Fcn%2Fiocoder%2Fspringboot%2Flab22%2Fvalidation%2Fcore%2Fexception" target="\_b ank" rel="nofollow ugc"><code>cn.jocoder.springboot.lab22.validation.core.exception</cod ></a> 包路径下,复制 <a href="https://ld246.com/forward?goto=https%3A%2F%2Fgithub.c m%2FYunaiV%2FSpringBoot-Labs%2Ftree%2Fmaster%2Flab-22%2Flab-22-validation-01%2Fs c%2Fmain%2Fjava%2Fcn%2Fiocoder%2Fspringboot%2Flab22%2Fvalidation%2Fcore%2Fexce tion%2FServiceException.java" target=" blank" rel="nofollow ugc">ServiceException</a> 类  $\langle$ /li $\rangle$ 

<li>在 <a href="https://ld246.com/forward?goto=https%3A%2F%2Fgithub.com%2FYunaiV% FSpringBoot-Labs%2Ftree%2Fmaster%2Flab-22%2Flab-22-validation-01%2Fsrc%2Fmain%2Fj va%2Fcn%2Fiocoder%2Fspringboot%2Flab22%2Fvalidation%2Fcore%2Fvo" target=" blank" r l="nofollow ugc"><code>cn.jocoder.springboot.lab22.validation.core.vo</code></a> 包路 下,复制 <a href="https://ld246.com/forward?goto=https%3A%2F%2Fgithub.com%2FYunai %2FSpringBoot-Labs%2Ftree%2Fmaster%2Flab-22%2Flab-22-validation-01%2Fsrc%2Fmain% Fjava%2Fcn%2Fiocoder%2Fspringboot%2Flab22%2Fvalidation%2Fcore%2Fvo%2FCommonRe ult.java" target=" blank" rel="nofollow ugc">CommonResult</a> 类。</li> <li>在 <a href="https://ld246.com/forward?goto=https%3A%2F%2Fgithub.com%2FYunaiV%

FSpringBoot-Labs%2Ftree%2Fmaster%2Flab-22%2Flab-22-validation-01%2Fsrc%2Fmain%2Fj va%2Fcn%2Fiocoder%2Fspringboot%2Flab22%2Fvalidation%2Fcore%2Fweb" target="\_blank" rel="nofollow ugc"><code>cn.iocoder.springboot.lab22.validation.core.web</code></a> 路径下,复制 <a href="https://ld246.com/forward?goto=https%3A%2F%2Fgithub.com%2FYu

aiV%2FSpringBoot-Labs%2Fblob%2Fmaster%2Flab-22%2Flab-22-validation-01%2Fsrc%2Fma n%2Fjava%2Fcn%2Fiocoder%2Fspringboot%2Flab22%2Fvalidation%2Fcore%2Fweb%2FGloba ExceptionHandler.java" target=" blank" rel="nofollow ugc">GlobalExceptionHandler</a> 和 a href="https://ld246.com/forward?goto=https%3A%2F%2Fgithub.com%2FYunaiV%2FSpring oot-Labs%2Fblob%2Fmaster%2Flab-22%2Flab-22-validation-01%2Fsrc%2Fmain%2Fjava%2Fc %2Fiocoder%2Fspringboot%2Flab22%2Fvalidation%2Fcore%2Fweb%2FGlobalResponseBody andler.java" target=" blank" rel="nofollow ugc">GlobalResponseBodyHandler</a> 类。</li>  $\langle$ /ul $\rangle$ <h2 id="4-2-ServiceExceptionEnum">4.2 ServiceExceptionEnum</h2> <p>修改 <a href="https://ld246.com/forward?goto=https%3A%2F%2Fgithub.com%2FYunai %2FSpringBoot-Labs%2Fblob%2Fmaster%2Flab-22%2Flab-22-validation-01%2Fsrc%2Fmain 2Fjava%2Fcn%2Fiocoder%2Fspringboot%2Flab22%2Fvalidation%2Fconstants%2FServiceExce tionEnum.java" target=" blank" rel="nofollow ugc">ServiceExceptionEnum</a> 枚举类, 增 校验参数不通过的错误码枚举。代码如下:</p>  $|p|$  </p> $|p|$ <pre><code class="highlight-chroma"><span class="highlight-line"><span class="highlight cl">// ServiceExceptionEnum.java </span></span><span class="highlight-line"><span class="highlight-cl"> </span></span><span class="highlight-line"><span class="highlight-cl">INVALID\_REQUES \_PARAM\_ERROR(2001001002, "请求参数不合法"), </span></span></code></pre> <table> <thead>  $<$ tr $>$  $$  $\langle$ tr> </thead> </table> <h2 id="4-3-GlobalExceptionHandler">4.3 GlobalExceptionHandler</h2> <p>修改 <a href="https://ld246.com/forward?goto=https%3A%2F%2Fgithub.com%2FYunai %2FSpringBoot-Labs%2Fblob%2Fmaster%2Flab-22%2Flab-22-validation-01%2Fsrc%2Fmain 2Fjava%2Fcn%2Fiocoder%2Fspringboot%2Flab22%2Fvalidation%2Fcore%2Fweb%2FGlobalEx eptionHandler.java" target="\_blank" rel="nofollow ugc">GlobalExceptionHandler</a> 类, 加 <code>#constraintViolationExceptionHandler(...)</code> 方法, 处理 ConstraintViolationEx eption 异常。代码如下:</p>  $|p|$  < p >  $|p|$  < p > <pre><code class="highlight-chroma"><span class="highlight-line"><span class="highlight cl">// GlobalExceptionHandler.java </span></span><span class="highlight-line"><span class="highlight-cl"> </span></span><span class="highlight-line"><span class="highlight-cl">@ResponseBody </span></span><span class="highlight-line"><span class="highlight-cl">@ExceptionHandl r(value = ConstraintViolationException.class) </span></span><span class="highlight-line"><span class="highlight-cl">public CommonR sult constraintViolationExceptionHandler(HttpServletRequest req, ConstraintViolationExcepti  $n \infty$ </span></span><span class="highlight-line"><span class="highlight-cl"> logger.debug("[ onstraintViolationExceptionHandler]", ex); </span></span><span class="highlight-line"><span class="highlight-cl"> // 拼接错误 </span></span><span class="highlight-line"><span class="highlight-cl"> StringBuilder de ailMessage = new StringBuilder(); </span></span><span class="highlight-line"><span class="highlight-cl"> for (ConstraintV olation<?&gt; constraintViolation : ex.getConstraintViolations()) { </span></span><span class="highlight-line"><span class="highlight-cl"> // 使用 ; 分 多个错误

</span></span><span class="highlight-line"><span class="highlight-cl"> if (detailMes age.length() & gt; 0) { </span></span><span class="highlight-line"><span class="highlight-cl"> detailMess ge.append(";");  $\langle$ span> $\langle$ span> $\langle$ span class="highlight-line"> $\langle$ span class="highlight-cl">  $\rangle$ </span></span><span class="highlight-line"><span class="highlight-cl"> // 拼接内容 其中 </span></span><span class="highlight-line"><span class="highlight-cl"> detailMessag .append(constraintViolation.getMessage()); </span></span><span class="highlight-line"><span class="highlight-cl"> } </span></span><span class="highlight-line"><span class="highlight-cl"> // 包装 Commo Result 结果 </span></span><span class="highlight-line"><span class="highlight-cl"> return Commo Result.error(ServiceExceptionEnum.INVALID\_REQUEST\_PARAM\_ERROR.getCode(), </span></span><span class="highlight-line"><span class="highlight-cl"> ServiceExc ptionEnum.INVALID\_REQUEST\_PARAM\_ERROR.getMessage() + ":" + detailMessage.toString()) </span></span><span class="highlight-line"><span class="highlight-cl">} </span></span></code></pre> <table> <thead> <tr>  $$  $\langle tr \rangle$ </thead> </table>  $\langle$ ul $\rangle$ <li>将每个约束的错误内容提示,拼接起来,使用 <code>;</code> 分隔。</li> <li>重新请求 <code>UserController#get(id)</code> 对应的接口,响应结果如下:<img src="ht ps://ld246.com/images/img-loading.svg" alt="constraintViolationExceptionHandler" data-src "https://b3logfile.com/file/2022/04/solo-fetchupload-2696684439699133672-268004a6.png? mageView2/2/interlace/1/format/jpg"></li>  $\langle$ /ul $\rangle$ <p>修改 <a href="https://ld246.com/forward?goto=https%3A%2F%2Fgithub.com%2FYunai %2FSpringBoot-Labs%2Fblob%2Fmaster%2Flab-22%2Flab-22-validation-01%2Fsrc%2Fmain 2Fjava%2Fcn%2Fiocoder%2Fspringboot%2Flab22%2Fvalidation%2Fcore%2Fweb%2FGlobalEx eptionHandler.java" target=" blank" rel="nofollow ugc">GlobalExceptionHandler</a> 类, 加 <code>#bindExceptionHandler(...)</code> 方法,处理 BindException 异常。代码如下:</p  $\langle p \rangle$   $\langle p \rangle$ <pre><code class="highlight-chroma"><span class="highlight-line"><span class="highlight cl">// GlobalExceptionHandler.java </span></span><span class="highlight-line"><span class="highlight-cl"> </span></span><span class="highlight-line"><span class="highlight-cl">@ResponseBody </span></span><span class="highlight-line"><span class="highlight-cl">@ExceptionHandl r(value = BindException.class) </span></span><span class="highlight-line"><span class="highlight-cl">public CommonR sult bindExceptionHandler(HttpServletRequest req, BindException ex) { </span></span><span class="highlight-line"><span class="highlight-cl"> logger.debug(" bindExceptionHandler]", ex); </span></span><span class="highlight-line"><span class="highlight-cl"> // 拼接错误 </span></span><span class="highlight-line"><span class="highlight-cl"> StringBuilder de ailMessage = new StringBuilder(); </span></span><span class="highlight-line"><span class="highlight-cl"> for (ObjectError

```
objectError : ex.getAllErrors()) {
</span></span><span class="highlight-line"><span class="highlight-cl"> // 使用 ; 分
多个错误
</span></span><span class="highlight-line"><span class="highlight-cl"> if (detailMes
age.length() & gt; 0 {
</span></span><span class="highlight-line"><span class="highlight-cl"> detailMess
ge.append(";");
\langlespan>\langlespan>\langlespan class="highlight-line">\langlespan class="highlight-cl"> \rangle</span></span><span class="highlight-line"><span class="highlight-cl"> // 拼接内容
其中
</span></span><span class="highlight-line"><span class="highlight-cl"> detailMessag
.append(objectError.getDefaultMessage());
</span></span><span class="highlight-line"><span class="highlight-cl"> }
</span></span><span class="highlight-line"><span class="highlight-cl"> // 包装 Commo
Result 结果
</span></span><span class="highlight-line"><span class="highlight-cl"> return Commo
Result.error(ServiceExceptionEnum.INVALID_REQUEST_PARAM_ERROR.getCode(),
</span></span><span class="highlight-line"><span class="highlight-cl"> ServiceExc
ptionEnum.INVALID_REQUEST_PARAM_ERROR.getMessage() + ":" + detailMessage.toString())
</span></span><span class="highlight-line"><span class="highlight-cl">}
</span></span></code></pre>
<table>
<thead>
<tr>

\langle/tr\rangle</thead>
</table>
|<sub>u</sub>|<li>将每个约束的错误内容提示,拼接起来,使用 <code>;</code> 分隔。</li>
<li>重新请求 <code>UserController#add(addDTO)</code> 对应的接口,响应结果如下:<img 
rc="https://ld246.com/images/img-loading.svg" alt="bindExceptionHandler" data-src="https:
/b3logfile.com/file/2022/04/solo-fetchupload-5038843249647905972-88da93d5.png?imageV
ew2/2/interlace/1/format/jpg"></li>
\langle/ul\rangle<h2 id="5--自定义约束">5. 自定义约束</h2>
<blockquote>
<p>示例代码对应仓库:<a href="https://ld246.com/forward?goto=https%3A%2F%2Fgithub.c
m%2FYunaiV%2FSpringBoot-Labs%2Ftree%2Fmaster%2Flab-22%2Flab-22-validation-01" tar
et=" blank" rel="nofollow ugc">lab-22-validation-01</a> \leq </p>
</blockquote>
<p>在大多数项目中,无论是 Bean Validation 定义的约束, 还是 Hibernate Validator 附加的约束
都是无法满足我们复杂的业务场景。所以,我们需要自定义约束。</p>
<p>开发自定义约束一共只要<strong>两步</strong> :1)编写自定义约束的<strong>注解</str
ng> ;2)编写自定义的<strong>校验器 ConstraintValidator</strong> 。</p>
<p>下面, 就让我们一起来实现一个自定义约束, 用于校验参数必须在枚举值的范围内。</p>
<h2 id="5-1-IntArrayValuable">5.1 IntArrayValuable</h2>
<p>在 <a href="https://ld246.com/forward?goto=https%3A%2F%2Fgithub.com%2FYunaiV%
FSpringBoot-Labs%2Ftree%2Fmaster%2Flab-22%2Flab-22-validation-01%2Fsrc%2Fmain%2Fj
va%2Fcn%2Fiocoder%2Fspringboot%2Flab22%2Fvalidation%2Fcore%2Fvalidator" target="_b
ank" rel="nofollow ugc"><code>cn.iocoder.springboot.lab22.validation.core.validator</cod
></a> 包路径下,创建 IntArrayValuable 接口,用于返回值数组。代码如下:</p>
|p| </p>|p|
```

```
<pre><code class="highlight-chroma"><span class="highlight-line"><span class="highlight
cl">// IntArrayValuable.java
</span></span><span class="highlight-line"><span class="highlight-cl">
</span></span><span class="highlight-line"><span class="highlight-cl">public interface In
ArrayValuable {
</span></span><span class="highlight-line"><span class="highlight-cl">
\langlespan>\langlespan>\langlespan class="highlight-line">\langlespan class="highlight-cl"> /**
</span></span><span class="highlight-line"><span class="highlight-cl"> * @return int
组
</span></span><span class="highlight-line"><span class="highlight-cl"> */
</span></span><span class="highlight-line"><span class="highlight-cl"> int[] array();
</span></span><span class="highlight-line"><span class="highlight-cl">
</span></span><span class="highlight-line"><span class="highlight-cl">}
</span></span></code></pre>
<table>
<thead>
<tr>

\langle tr \rangle</thead>
</table>
<p>因为对于一个枚举类来说,我们无法获得它具体有那些值。所以,我们会要求这个枚举类实现该
口,返回它拥有的所有枚举值。</p>
<h2 id="5-2-GenderEnum">5.2 GenderEnum</h2>
<p>在 <a href="https://ld246.com/forward?goto=https%3A%2F%2Fgithub.com%2FYunaiV%
FSpringBoot-Labs%2Ftree%2Fmaster%2Flab-22%2Flab-22-validation-01%2Fsrc%2Fmain%2Fj
va%2Fcn%2Fiocoder%2Fspringboot%2Flab22%2Fvalidation%2Fconstants" target="_blank" re
="nofollow ugc"> <code>cn.jocoder.springboot.lab22.validation.constants</code></a>
径下,创建 <a href="https://ld246.com/forward?goto=https%3A%2F%2Fgithub.com%2FYuna
V%2FSpringBoot-Labs%2Fblob%2Fmaster%2Flab-22%2Flab-22-validation-01%2Fsrc%2Fmai
%2Fjava%2Fcn%2Fiocoder%2Fspringboot%2Flab22%2Fvalidation%2Fconstants%2FGenderEn
m.java" target=" blank" rel="nofollow ugc">GenderEnum</a> 枚举类, 枚举性别。代码如下:
/p|p| < p > |p| < p >
<pre><code class="highlight-chroma"><span class="highlight-line"><span class="highlight
cl">// GenderEnum.java
</span></span><span class="highlight-line"><span class="highlight-cl">
</span></span><span class="highlight-line"><span class="highlight-cl">public enum Gen
erEnum implements IntArrayValuable {
</span></span><span class="highlight-line"><span class="highlight-cl">
</span></span><span class="highlight-line"><span class="highlight-cl"> MALE(1, "男"),
</span></span><span class="highlight-line"><span class="highlight-cl"> FEMALE(2, "女");
</span></span><span class="highlight-line"><span class="highlight-cl">
</span></span><span class="highlight-line"><span class="highlight-cl"> /**
</span></span><span class="highlight-line"><span class="highlight-cl"> * 值数组
</span></span><span class="highlight-line"><span class="highlight-cl"> */
</span></span><span class="highlight-line"><span class="highlight-cl"> public static fina
 int[] ARRAYS = Arrays.stream(values()).mapToInt(GenderEnum::getValue).toArray();
</span></span><span class="highlight-line"><span class="highlight-cl">
</span></span><span class="highlight-line"><span class="highlight-cl"> /**
</span></span><span class="highlight-line"><span class="highlight-cl"> * 性别值
</span></span><span class="highlight-line"><span class="highlight-cl"> */
</span></span><span class="highlight-line"><span class="highlight-cl"> private final Int
ger value;
```

```
</span></span><span class="highlight-line"><span class="highlight-cl"> /**
</span></span><span class="highlight-line"><span class="highlight-cl"> * 性别名
</span></span><span class="highlight-line"><span class="highlight-cl"> */
</span></span><span class="highlight-line"><span class="highlight-cl"> private final Str
ng name;
</span></span><span class="highlight-line"><span class="highlight-cl">
</span></span><span class="highlight-line"><span class="highlight-cl"> GenderEnum(In
eger value, String name) {
\langlespan>\langlespan>\langlespan class="highlight-line">\langlespan class="highlight-cl"> this.value = v
lue;
</span></span><span class="highlight-line"><span class="highlight-cl"> this.name = 
ame;
</span></span><span class="highlight-line"><span class="highlight-cl"> }
</span></span><span class="highlight-line"><span class="highlight-cl">
</span></span><span class="highlight-line"><span class="highlight-cl"> public Integer
etValue() {
</span></span><span class="highlight-line"><span class="highlight-cl"> return value;
\langlespan>\langlespan>\langlespan class="highlight-line">\langlespan class="highlight-cl">
</span></span><span class="highlight-line"><span class="highlight-cl">
</span></span><span class="highlight-line"><span class="highlight-cl"> public String ge
Name() {
</span></span><span class="highlight-line"><span class="highlight-cl"> return name;
\langlespan>\langlespan>\langlespan class="highlight-line">\langlespan class="highlight-cl"> \rangle</span></span><span class="highlight-line"><span class="highlight-cl">
</span></span><span class="highlight-line"><span class="highlight-cl"> @Override
</span></span><span class="highlight-line"><span class="highlight-cl"> public int[] arra
() \}</span></span><span class="highlight-line"><span class="highlight-cl"> return ARRA
S;
\langlespan>\langlespan>\langlespan class="highlight-line">\langlespan class="highlight-cl"> \rangle</span></span><span class="highlight-line"><span class="highlight-cl">
\langlespan>\langlespan>\langlespan class="highlight-line">\langlespan class="highlight-cl">}
</span></span></code></pre>
<table>
<thead>
<tr>
\langle tr \rangle</thead>
</table>
|<sub>u</sub>|\langleli>实现 IntArrayValuable 接口, 返回值数组 <code>ARRAYS</code> 。</li>
\langle/ul\rangle<h2 id="5-3--InEnum">5.3 @InEnum</h2>
<p>在 <a href="https://ld246.com/forward?goto=https%3A%2F%2Fgithub.com%2FYunaiV%
FSpringBoot-Labs%2Ftree%2Fmaster%2Flab-22%2Flab-22-validation-01%2Fsrc%2Fmain%2Fj
va%2Fcn%2Fiocoder%2Fspringboot%2Flab22%2Fvalidation%2Fcore%2Fvalidator" target="_b
ank" rel="nofollow ugc"><code>cn.iocoder.springboot.lab22.validation.core.validator</cod
></a> 包路径下,创建 <a href="https://ld246.com/forward?goto=https%3A%2F%2Fgithub.c
m%2FYunaiV%2FSpringBoot-Labs%2Fblob%2Fmaster%2Flab-22%2Flab-22-validation-01%2F
rc%2Fmain%2Fjava%2Fcn%2Fiocoder%2Fspringboot%2Flab22%2Fvalidation%2Fcore%2Fvali
ator%2FInEnum.java" target=" blank" rel="nofollow ugc"><code>@InEnum</code></a> <s
rong>自定义约束的注解</strong> 。代码如下:</p>
<br>|<p>|</math>
```
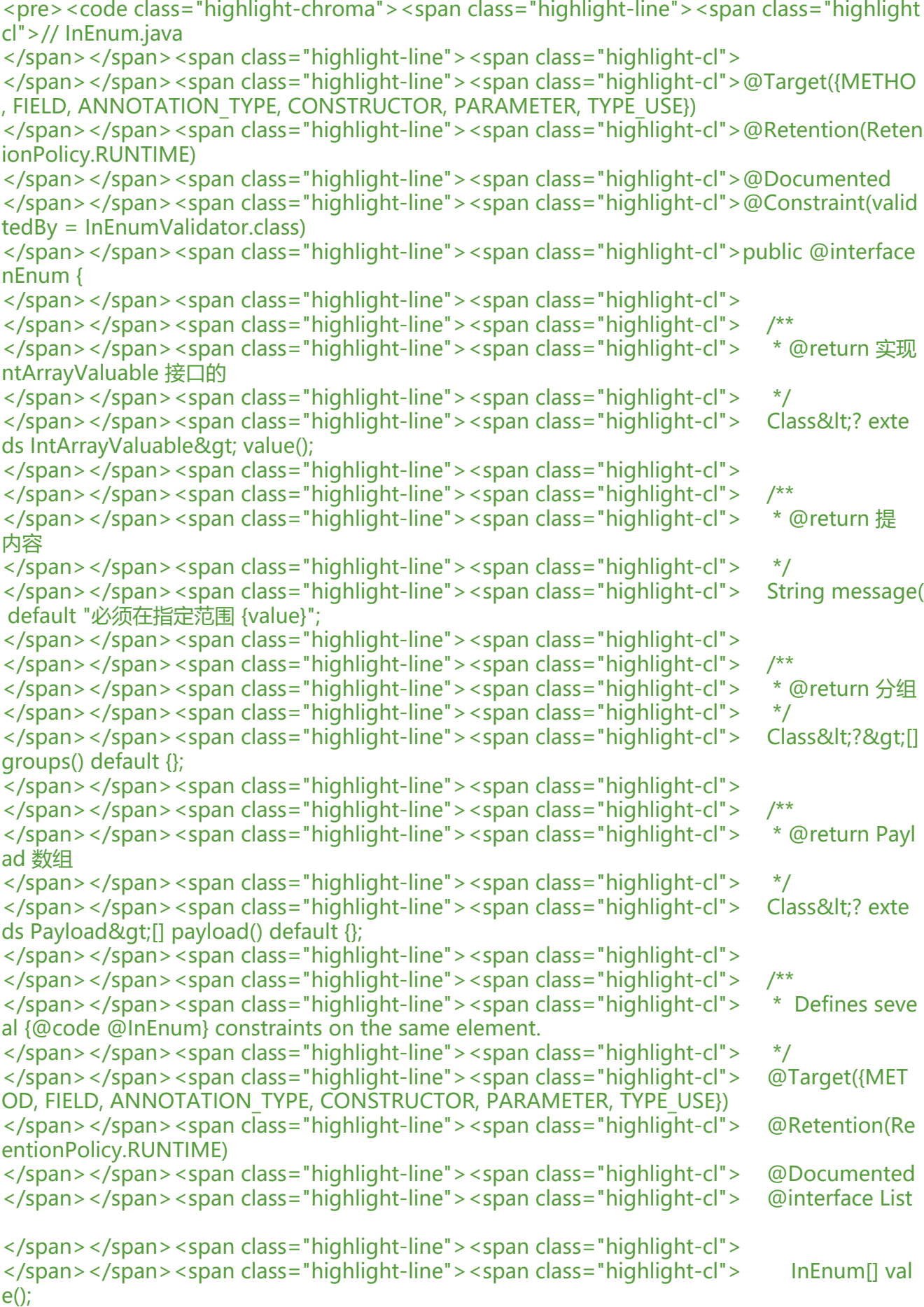

```
</span></span><span class="highlight-line"><span class="highlight-cl">
</span></span><span class="highlight-line"><span class="highlight-cl"> }
</span></span><span class="highlight-line"><span class="highlight-cl">
</span></span><span class="highlight-line"><span class="highlight-cl">}
</span></span></code></pre>
<table>
<thead>
<tr>

\langle/tr\rangle</thead>
</table>
\langleul\rangle<li>在类上,添加 <code>@@Constraint(validatedBy = InEnumValidator.class)</code> 注解
设置使用的<strong>自定义约束的校验器</strong> 。</li>
<li><code>value()</code> 属性, 设置实现 IntArrayValuable 接口的类。这样, 我们就能获得参
需要校验的值数组。</li>
<li><code>message()</code> 属性,设置提示内容。默认为 <code>"必须在指定范围 {value}"<
code> 。</li>
<li>其它属性,复制粘贴即可,都可以忽略不用理解。</li>
\langle/ul\rangle<h2 id="5-4-InEnumValidator">5.4 InEnumValidator</h2>
<p>在 <a href="https://ld246.com/forward?goto=https%3A%2F%2Fgithub.com%2FYunaiV%
FSpringBoot-Labs%2Ftree%2Fmaster%2Flab-22%2Flab-22-validation-01%2Fsrc%2Fmain%2Fj
va%2Fcn%2Fiocoder%2Fspringboot%2Flab22%2Fvalidation%2Fcore%2Fvalidator" target="_b
ank" rel="nofollow ugc"><code>cn.iocoder.springboot.lab22.validation.core.validator</cod
></a> 包路径下,创建 <a href="https://ld246.com/forward?goto=https%3A%2F%2Fgithub.c
m%2FYunaiV%2FSpringBoot-Labs%2Fblob%2Fmaster%2Flab-22%2Flab-22-validation-01%2F
rc%2Fmain%2Fjava%2Fcn%2Fiocoder%2Fspringboot%2Flab22%2Fvalidation%2Fcore%2Fvali
ator%2FInEnumValidator.java" target=" blank" rel="nofollow ugc">InEnumValidator</a> <st
ong>自定义约束的校验器</strong> 。代码如下:</p>
\langle p \rangle \langle p \rangle<pre><code class="highlight-chroma"><span class="highlight-line"><span class="highlight
cl">// InEnumValidator.java
</span></span><span class="highlight-line"><span class="highlight-cl">
</span></span><span class="highlight-line"><span class="highlight-cl">public class InEn
mValidator implements ConstraintValidator&It;InEnum, Integer> {
</span></span><span class="highlight-line"><span class="highlight-cl">
</span></span><span class="highlight-line"><span class="highlight-cl"> /**
</span></span><span class="highlight-line"><span class="highlight-cl"> * 值数组
</span></span><span class="highlight-line"><span class="highlight-cl"> */
</span></span><span class="highlight-line"><span class="highlight-cl"> private Set&lt;l
teger> values;
</span></span><span class="highlight-line"><span class="highlight-cl">
</span></span><span class="highlight-line"><span class="highlight-cl"> @Override
</span></span><span class="highlight-line"><span class="highlight-cl"> public void initi
lize(InEnum annotation) {
</span></span><span class="highlight-line"><span class="highlight-cl"> IntArrayValu
ble[] values = annotation.value().getEnumConstants();
</span></span><span class="highlight-line"><span class="highlight-cl"> if (values.len
th == 0) {
</span></span><span class="highlight-line"><span class="highlight-cl"> this.values
= Collections.emptySet();
</span></span><span class="highlight-line"><span class="highlight-cl"> } else {
```

```
</span></span><span class="highlight-line"><span class="highlight-cl">    this.values
= Arrays.stream(values[0].array()).boxed().collect(Collectors.toSet());
\langlespan>\langlespan>\langlespan class="highlight-line">\langlespan class="highlight-cl"> \rangle</span></span><span class="highlight-line"><span class="highlight-cl"> }
</span></span><span class="highlight-line"><span class="highlight-cl">
</span></span><span class="highlight-line"><span class="highlight-cl"> @Override
</span></span><span class="highlight-line"><span class="highlight-cl"> public boolean
sValid(Integer value, ConstraintValidatorContext context) {
</span></span><span class="highlight-line"><span class="highlight-cl"> // &lt;2.1&gt;
校验通过
</span></span><span class="highlight-line"><span class="highlight-cl"> if (values.con
ains(value)) {
</span></span><span class="highlight-line"><span class="highlight-cl"> return true
</span></span><span class="highlight-line"><span class="highlight-cl">
</span></span><span class="highlight-line"><span class="highlight-cl"> // &lt;2.2.1&
t;校验不通过,自定义提示语句(因为,注解上的 value 是枚举类,无法获得枚举类的实际值)
</span></span><span class="highlight-line"><span class="highlight-cl"> context.disab
eDefaultConstraintViolation(); // 禁用默认的 message 的值
</span></span><span class="highlight-line"><span class="highlight-cl"> context.build
onstraintViolationWithTemplate(context.getDefaultConstraintMessageTemplate()
</span></span><span class="highlight-line"><span class="highlight-cl"> .replace
ll("\\{value}", values.toString())).addConstraintViolation(); // 重新添加错误提示语句 
</span></span><span class="highlight-line"><span class="highlight-cl"> return false; /
<2.2.2.&gt;
</span></span><span class="highlight-line"><span class="highlight-cl"> }
</span></span><span class="highlight-line"><span class="highlight-cl">
</span></span><span class="highlight-line"><span class="highlight-cl">}
</span></span></code></pre>
<table>
<thead>
<tr>

\langle/tr\rangle</thead>
</table>
\langleul>
<li>实现 <a href="https://ld246.com/forward?goto=https%3A%2F%2Fgithub.com%2Fbeanval
dation%2Fbeanvalidation-api%2Fblob%2Fmaster%2Fsrc%2Fmain%2Fjava%2Fjavax%2Fvalidat
on%2FConstraintValidator.java" target="_blank" rel="nofollow ugc">ConstraintValidator</a>
接口。
\langleul\rangle<li>第一个泛型为 <code>A extends Annotation</code>,设置对应的自定义约束的注解。例如
, 这里我们设置了 <code>@InEnum</code> 注解。</li>
<li>第二个泛型为<code>T</code>, 设置对应的参数值的类型。例如说, 这里我们设置了 Integer
类型。</li>
\langle/ul\rangle</li>
\langleli>实现 <code>#initialize(annotation)</code> 方法,获得 <code>@InEnum</code> 注解的
<code>values()</code>属性,获得值数组,设置到<code>values</code>属性种。</li>
<li>实现 <code>#isValid(value, context)</code> 方法, 实现校验参数值, 是否在 <code>value
</code> 范围内。
\langleul>
<li><code>&lt;2.1&gt;</code> 处,校验参数值在范围内,直接返回 <code>true</code> ,校
```

```
通过。</li>
<li><code>&lt;2.2.1&gt;</code> 处, 校验不通过, 自定义提示语句。</li>
<li><code>&lt;2.2.2&gt;</code> 处,校验不通过,所以返回 <code>false</code> 。</li>
\langle/ul\rangle\langle/li\rangle\langle/ul\rangle<p>至此,我们已经完成了自定义约束的实现。下面,我们来进行下测试。</p>
<h2 id="5-5-UserUpdateGenderDTO">5.5 UserUpdateGenderDTO</h2>
<p>在 <a href="https://ld246.com/forward?goto=https%3A%2F%2Fgithub.com%2FYunaiV%
FSpringBoot-Labs%2Ftree%2Fmaster%2Flab-22%2Flab-22-validation-01%2Fsrc%2Fmain%2Fj
va%2Fcn%2Fiocoder%2Fspringboot%2Flab22%2Fvalidation%2Fdto" target="_blank" rel="nof
llow ugc"><code>cn.iocoder.springboot.lab22.validation.dto</code></a> 包路径下,创建 <a
href="https://ld246.com/forward?goto=https%3A%2F%2Fgithub.com%2FYunaiV%2FSpringB
ot-Labs%2Ftree%2Fmaster%2Flab-22%2Flab-22-validation-01%2Fsrc%2Fmain%2Fjava%2Fcn
2Fiocoder%2Fspringboot%2Flab22%2Fvalidation%2Fdto%2FUserUpdateGenderDTO.java" tar
et=" blank" rel="nofollow ugc">UserUpdateGenderDTO</a> 类, 为用户更新性别 DTO。代码
下:</p>
|p| </p>|p|<pre><code class="highlight-chroma"><span class="highlight-line"><span class="highlight
cl">// UserUpdateGenderDTO.java
</span></span><span class="highlight-line"><span class="highlight-cl">
</span></span><span class="highlight-line"><span class="highlight-cl">public class User
pdateGenderDTO {
</span></span><span class="highlight-line"><span class="highlight-cl">
</span></span><span class="highlight-line"><span class="highlight-cl"> /**
</span></span><span class="highlight-line"><span class="highlight-cl"> * 用户编号
</span></span><span class="highlight-line"><span class="highlight-cl"> */
</span></span><span class="highlight-line"><span class="highlight-cl"> @NotNull(mes
age = "用户编号不能为空")
</span></span><span class="highlight-line"><span class="highlight-cl"> private Integer 
d;
</span></span><span class="highlight-line"><span class="highlight-cl">
</span></span><span class="highlight-line"><span class="highlight-cl"> /**
</span></span><span class="highlight-line"><span class="highlight-cl"> * 性别
</span></span><span class="highlight-line"><span class="highlight-cl"> */
</span></span><span class="highlight-line"><span class="highlight-cl"> @NotNull(mes
age = "性别不能为空")
</span></span><span class="highlight-line"><span class="highlight-cl"> @InEnum(value
= GenderEnum.class, message = "性别必须是 {value}")
</span></span><span class="highlight-line"><span class="highlight-cl"> private Integer 
ender;
</span></span><span class="highlight-line"><span class="highlight-cl"> 
</span></span><span class="highlight-line"><span class="highlight-cl"> // ... 省略 set/ge
 方法
</span></span><span class="highlight-line"><span class="highlight-cl">}
</span></span></code></pre>
<table>
<thead>
<tr>
\langletr>
</thead>
</table>
\langleul\rangle
```

```
<li>在 <code>gender</code> 字段上,添加 <code>@InEnum(value = GenderEnum.class, me
sage = "性别必须是 {value}")</code> 注解,限制传入的参数值,必须在 GenderEnum 枚举范围
\langle </li>
\langle/ul\rangle<h2 id="5-6-UserController">5.6 UserController</h2>
<p>修改 <a href="https://ld246.com/forward?goto=https%3A%2F%2Fgithub.com%2FYunai
%2FSpringBoot-Labs%2Fblob%2Fmaster%2Flab-22%2Flab-22-validation-01%2Fsrc%2Fmain
2Fjava%2Fcn%2Fiocoder%2Fspringboot%2Flab22%2Fvalidation%2Fcontroller%2FUserControl
er.java" target="_blank" rel="nofollow ugc">UserController</a> 类,增加修改性别 API 接口
代码如下:</p>
|p| </p>|p|<pre><code class="highlight-chroma"><span class="highlight-line"><span class="highlight
cl">// UserController.java
</span></span><span class="highlight-line"><span class="highlight-cl">
</span></span><span class="highlight-line"><span class="highlight-cl">@PostMapping("/
pdate_gender")
</span></span><span class="highlight-line"><span class="highlight-cl">public void updat
Gender(@Valid UserUpdateGenderDTO updateGenderDTO) {
</span></span><span class="highlight-line"><span class="highlight-cl"> logger.info("[u
dateGender][updateGenderDTO: {}]", updateGenderDTO);
</span></span><span class="highlight-line"><span class="highlight-cl">}
</span></span></code></pre>
<table>
<thead>
<tr>
\langle/tr\rangle</thead>
</table>
<p>模拟请求该 API 接口,响应结果如下:<img src="https://ld246.com/images/img-loading.sv
" alt="响应结果" data-src="https://b3logfile.com/file/2022/04/solo-fetchupload-68190764517
3999182-f0229c1e.png?imageView2/2/interlace/1/format/jpg"></p>
<p>因为我们传入的请求参数<code>gender</code> 的值为<code>null</code>, 显然不在 G
nderEnum 范围内, 所以校验不通过, 输出 <code>"性别必须是 [1, 2]"</code> 。</p>
<h2 id="6--分组校验">6. 分组校验</h2>
<blockquote>
<p>示例代码对应仓库:<a href="https://ld246.com/forward?goto=https%3A%2F%2Fgithub.c
m%2FYunaiV%2FSpringBoot-Labs%2Ftree%2Fmaster%2Flab-22%2Flab-22-validation-01" tar
et=" blank" rel="nofollow ugc">lab-22-validation-01</a> \leq </p>
</blockquote>
<p>在一些业务场景下,我们需要使用<strong>分组</strong> 校验,即相同的 Bean 对象,根据
验分组,使用不同的校验规则。咳咳咳,貌似我们暂时没有这方面的诉求。即使有,也是拆分不同的
ean 类。当然, 作为一篇入门的文章, 艿艿还是提供下分组校验的示例。</p>
<h2 id="6-1-UserUpdateStatusDTO">6.1 UserUpdateStatusDTO</h2>
<p>在 <a href="https://ld246.com/forward?goto=https%3A%2F%2Fgithub.com%2FYunaiV%
FSpringBoot-Labs%2Ftree%2Fmaster%2Flab-22%2Flab-22-validation-01%2Fsrc%2Fmain%2Fj
va%2Fcn%2Fiocoder%2Fspringboot%2Flab22%2Fvalidation%2Fdto" target="_blank" rel="nof
llow ugc"><code>cn.iocoder.springboot.lab22.validation.dto</code></a> 包路径下, 创建 <a
href="https://ld246.com/forward?goto=https%3A%2F%2Fgithub.com%2FYunaiV%2FSpringB
ot-Labs%2Ftree%2Fmaster%2Flab-22%2Flab-22-validation-01%2Fsrc%2Fmain%2Fjava%2Fcn
2Fiocoder%2Fspringboot%2Flab22%2Fvalidation%2Fdto%2FUserUpdateStatusDTO.java" targ
t="_blank" rel="nofollow ugc">UserUpdateStatusDTO</a> 类, 为用户更新状态 DTO 。代码
\overline{F}: </p>
|p| </p>|p|
```

```
<pre><code class="highlight-chroma"><span class="highlight-line"><span class="highlight
cl">// UserUpdateStatusDTO.java
</span></span><span class="highlight-line"><span class="highlight-cl">
</span></span><span class="highlight-line"><span class="highlight-cl">public class User
pdateStatusDTO {
</span></span><span class="highlight-line"><span class="highlight-cl">
</span></span><span class="highlight-line"><span class="highlight-cl"> /**
</span></span><span class="highlight-line"><span class="highlight-cl"> *分组 01, 要
状态必须为 true
</span></span><span class="highlight-line"><span class="highlight-cl"> */
</span></span><span class="highlight-line"><span class="highlight-cl"> public interface
Group01 {}
</span></span><span class="highlight-line"><span class="highlight-cl">
</span></span><span class="highlight-line"><span class="highlight-cl"> /**
</span></span><span class="highlight-line"><span class="highlight-cl"> * 状态 02, 要
状态必须为 false
</span></span><span class="highlight-line"><span class="highlight-cl"> */
</span></span><span class="highlight-line"><span class="highlight-cl"> public interface
Group02 {}
</span></span><span class="highlight-line"><span class="highlight-cl"> 
</span></span><span class="highlight-line"><span class="highlight-cl"> /**<br></span></span><span class="highlight-line"><span class="highlight-cl"> * 状态
</span></span><span class="highlight-line"><span class="highlight-cl">
</span></span><span class="highlight-line"><span class="highlight-cl"> */
</span></span><span class="highlight-line"><span class="highlight-cl"> @AssertTrue(m
ssage = "状态必须为 true", groups = Group01.class)
</span></span><span class="highlight-line"><span class="highlight-cl"> @AssertFalse(
essage = "状态必须为 false", groups = Group02.class)
</span></span><span class="highlight-line"><span class="highlight-cl"> private Boolean
status;
</span></span><span class="highlight-line"><span class="highlight-cl">
</span></span><span class="highlight-line"><span class="highlight-cl"> // ... 省略 set/ge
 方法
\langlespan>\langlespan>\langlespan class="highlight-line">\langlespan class="highlight-cl">}
</span></span></code></pre>
<table>
<thead>
<tr>
\langle/tr\rangle</thead>
</table>
\langleul\rangle<li>创建了 Group01 和 Group02 接口,作为两个校验分组。不一定要定义在 UserUpdateStatusD
O 类中, 这里仅仅是为了方便。</li>
<li><code>status</code> 字段,在 Group01 校验分组时,必须为 <code>true</code> ;在 G
oup02 校验分组时, 必须为 <code>false</code> 。</li>
\langle/ul\rangle<h2 id="6-2-UserController">6.2 UserController</h2>
<p>修改 <a href="https://ld246.com/forward?goto=https%3A%2F%2Fgithub.com%2FYunai
%2FSpringBoot-Labs%2Ftree%2Fmaster%2Flab-22%2Flab-22-validation-01%2Fsrc%2Fmain%
Fjava%2Fcn%2Fiocoder%2Fspringboot%2Flab22%2Fvalidation%2Fcontroller%2FUserControll
r.java" target="_blank" rel="nofollow ugc">UserController</a> 类, 增加两个修改状态的 API
口。代码如下:</p>
|p| </p>|p|
```

```
<pre><code class="highlight-chroma"><span class="highlight-line"><span class="highlight
cl">// UserController.java
</span></span><span class="highlight-line"><span class="highlight-cl">
</span></span><span class="highlight-line"><span class="highlight-cl">@PostMapping("/
pdate_status_true")
</span></span><span class="highlight-line"><span class="highlight-cl">public void updat
StatusTrue(@Validated(UserUpdateStatusDTO.Group01.class) UserUpdateStatusDTO updateS
atusDTO) {
</span></span><span class="highlight-line"><span class="highlight-cl"> logger.info("[u
dateStatusTrue][updateStatusDTO: {}]", updateStatusDTO);
</span></span><span class="highlight-line"><span class="highlight-cl">}
</span></span><span class="highlight-line"><span class="highlight-cl">
</span></span><span class="highlight-line"><span class="highlight-cl">@PostMapping("/
pdate_status_false")
</span></span><span class="highlight-line"><span class="highlight-cl">public void updat
StatusFalse(@Validated(UserUpdateStatusDTO.Group02.class) UserUpdateStatusDTO updateS
atusDTO) {
</span></span><span class="highlight-line"><span class="highlight-cl"> logger.info("[u
dateStatusFalse][updateStatusDTO: {}]", updateStatusDTO);
\langlespan>\langlespan>\langlespan class="highlight-line">\langlespan class="highlight-cl">}
</span></span></code></pre>
<table>
<thead>
<tr>
\langletr>
</thead>
</table>
|<sub>u</sub>|<li>对于 <code>#updateStatusTrue(updateStatusDTO)</code> 方法, 我们在 <code>update
tatusDTO</code> 参数上, 添加了 <code>@Validated</code> 注解, 并且设置校验分组为 Gro
p01 。校验不通过示例如下图:<img src="https://ld246.com/images/img-loading.svg" alt="不
过示例 1" data-src="https://b3logfile.com/file/2022/04/solo-fetchupload-1308873692889320
30-72d209cf.jpeg?imageView2/2/interlace/1/format/jpg"></li>
<li>对于 <code>#updateStatusFalse(updateStatusDTO)</code> 方法,我们在 <code>update
tatusDTO</code>参数上,添加了<code>@Validated</code>注解,并且设置校验分组为 Gro
p02 。校验不通过示例如下图:<img src="https://ld246.com/images/img-loading.svg" alt="不
过示例 2" data-src="https://b3logfile.com/file/2022/04/solo-fetchupload-3567650878955779
18-52a66c17.jpeg?imageView2/2/interlace/1/format/jpg"></li>
\langle/ul\rangle<p>所以,使用分组校验,核心在于添加上 <code>@Validated</code> 注解,并设置对应的校验
组。</p>
<h2 id="7--手动校验">7. 手动校验</h2>
<blockquote>
<p>示例代码对应仓库:<a href="https://ld246.com/forward?goto=https%3A%2F%2Fgithub.c
m%2FYunaiV%2FSpringBoot-Labs%2Ftree%2Fmaster%2Flab-22%2Flab-22-validation-01" tar
et=" blank" rel="nofollow ugc">lab-22-validation-01</a> \sqrt{p}</blockquote>
<p>在上面的示例中,我们使用的主要是 Spring Validation 的声明式注解。然而在少数业务场景下
我们可能需要手动使用 Bean Validation API, 进行参数校验。</p>
<p>修改 <a href="https://ld246.com/forward?goto=https%3A%2F%2Fgithub.com%2FYunai
%2FSpringBoot-Labs%2Fblob%2Fmaster%2Flab-22%2Flab-22-validation-01%2Fsrc%2Ftest%
Fjava%2Fcn%2Fiocoder%2Fspringboot%2Flab22%2Fvalidation%2Fservice%2FUserServiceTest.
ava" target=" blank" rel="nofollow ugc">UserServiceTest</a> 测试类, 增加手动参数校验的示
```

```
。代码如下:</p>
\langle p \rangle \langle p \rangle<pre><code class="highlight-chroma"><span class="highlight-line"><span class="highlight
cl">// UserServiceTest.java
</span></span><span class="highlight-line"><span class="highlight-cl">
</span></span><span class="highlight-line"><span class="highlight-cl">@Autowired // &lt
1.1>
</span></span><span class="highlight-line"><span class="highlight-cl">private Validator 
alidator;
</span></span><span class="highlight-line"><span class="highlight-cl">
</span></span><span class="highlight-line"><span class="highlight-cl">@Test
</span></span><span class="highlight-line"><span class="highlight-cl">public void testVal
dator() {
</span></span><span class="highlight-line"><span class="highlight-cl"> //打印, 查看 val
dator 的类型 // <1.2&gt;
</span></span><span class="highlight-line"><span class="highlight-cl"> System.out.print
n(validator);
</span></span><span class="highlight-line"><span class="highlight-cl">
</span></span><span class="highlight-line"><span class="highlight-cl"> // 创建 UserAd
DTO 对象 // &Rt;2&Qt;</span></span><span class="highlight-line"><span class="highlight-cl"> UserAddDTO a
dDTO = new UserAddDTO();
</span></span><span class="highlight-line"><span class="highlight-cl"> // 校验 // &lt;3
gt;
</span></span><span class="highlight-line"><span class="highlight-cl"> Set&lt;Constrai
tViolation<UserAddDTO&gt;&gt;    result = validator.validate(addDTO);
</span></span><span class="highlight-line"><span class="highlight-cl"> // 打印校验结果
/ <4&gt;
</span></span><span class="highlight-line"><span class="highlight-cl"> for (ConstraintV
olation<UserAddDTO&qt; constraintViolation : result) {
</span></span><span class="highlight-line"><span class="highlight-cl"> // 属性:消息
</span></span><span class="highlight-line"><span class="highlight-cl"> System.out.pr
ntln(constraintViolation.getPropertyPath() + ":" + constraintViolation.getMessage());
</span></span><span class="highlight-line"><span class="highlight-cl">
</span></span><span class="highlight-line"><span class="highlight-cl">}
</span></span></code></pre>
<table>
<thead>
<tr>
\langletr>
</thead>
</table>
|<sub>u</sub>|\langleli\rangle<p><code>&lt;1.1&gt;</code> 处, 注入 Validator Bean 对象。</p>
</li>
\langleli\rangle< p><code>&lt;1.2&gt;</code> 处, 打印 <code>validator</code> 的类型。输出如下: <br>
|</p>
<pre><code class="highlight-chroma"><span class="highlight-line"><span class="highlight
cl">org.springframework.validation.beanvalidation.LocalValidatorFactoryBean@48c3205a
</span></span></code></pre>
```

```
<table>
```

```
<thead>
<tr>
\langle/tr\rangle</thead>
</table>
\langleul\rangle<li><code>validator</code> 的类型为 <a href="https://ld246.com/forward?goto=https%3A
2F%2Fgithub.com%2Fspring-projects%2Fspring-framework%2Fblob%2Fmaster%2Fspring-co
text%2Fsrc%2Fmain%2Fjava%2Forg%2Fspringframework%2Fvalidation%2Fbeanvalidation%2
LocalValidatorFactoryBean.java" target=" blank" rel="nofollow ugc">LocalValidatorFactoryBe
n</a> 。LocalValidatorFactoryBean 提供 JSR-303、JSR-349 的支持,同时兼容 Hibernate Valida
or \sqrt{s} </li>
<li>在 Spring Boot 体系中,使用 <a href="https://ld246.com/forward?goto=https%3A%2F%2
github.com%2Fspring-projects%2Fspring-boot%2Fblob%2Fmaster%2Fspring-boot-project%
Fspring-boot-autoconfigure%2Fsrc%2Fmain%2Fjava%2Forg%2Fspringframework%2Fboot%2
autoconfigure%2Fvalidation%2FValidationAutoConfiguration.java" target=" blank" rel="nofol
ow ugc">ValidationAutoConfiguration</a> 自动化配置类,默认创建 LocalValidatorFactoryBea
作为 Validator Bean 。 </li>
\langle/ul\rangle\langle/li\rangle<li><p><code>&lt;2&gt;</code> 处,创建 UserAddDTO 对象,即 <a href="https://ld246.com/fo
ward?goto=https%3A%2F%2Fwww.iocoder.cn%2FSpring-Boot%2FValidation%2F%23" target
" blank" rel="nofollow ugc"> [3.3 UserAddDTO」</a>, 已经添加相应的约束注解。</p>
</li>
<li><p><code>&lt;3&gt;</code>处, 调用 <code>Validator#validate(T object, Class&lt;?&gt;... g
oups)</code> 方法,进行参数校验。</p>
\langle/li\rangle<li><p><code>&lt;4&gt;</code> 处,打印校验结果。输出如下:                          <br>
|</p>
<pre><code class="highlight-chroma"><span class="highlight-line"><span class="highlight
cl">username:登录账号不能为空
</span></span><span class="highlight-line"><span class="highlight-cl">password:密码不
为空
</span></span></code></pre>
<table>
<thead>
<tr>

\langle/tr\rangle</thead>
</table>
|<sub>u</sub>|<li>如果校验通过,则返回的 <code>Set&lt;ConstraintViolation&lt;?&gt;&gt;</code> 集合为
。</li>
\langle/ul\rangle</li>
\langle/ul\rangle<h2 id="8--国际化-i18n">8. 国际化 i18n</h2>
<blockquote>
<p>示例代码对应仓库:<a href="https://ld246.com/forward?goto=https%3A%2F%2Fgithub.c
```

```
m%2FYunaiV%2FSpringBoot-Labs%2Ftree%2Fmaster%2Flab-22%2Flab-22-validation-01" tar
et=" blank" rel="nofollow ugc">lab-22-validation-01</a> \leq </p>
</blockquote>
<p>在一些项目中,我们会有国际化的需求,特别是我们在做 TOB 的 SASS 化服务的时候。那么,
然我们在使用 Bean Validator 做参数校验的时候, 也需要提供国际化的错误提示。</p>
<p>给力的是, Hibernate Validator 已经内置了国际化的支持, 所以我们只需要简单的配置, 就可
实现国际化的错误提示。</p>
<h2 id="8-1-应用配置文件">8.1 应用配置文件</h2>
<p>在 <a href="https://ld246.com/forward?goto=https%3A%2F%2Fgithub.com%2FYunaiV%
FSpringBoot-Labs%2Ftree%2Fmaster%2Flab-22%2Flab-22-validation-01%2Fsrc%2Fmain%2Fr
sources" target=" blank" rel="nofollow ugc"><code>resources</code></a> 目录下, 创建 <a
href="https://ld246.com/forward?goto=https%3A%2F%2Fgithub.com%2FYunaiV%2FSpringB
ot-Labs%2Fblob%2Fmaster%2Flab-22%2Flab-22-validation-01%2Fsrc%2Fmain%2Fresources
2Fapplication.yaml" target="_blank" rel="nofollow ugc"><code>application.yaml</code></
> 配置文件。配置如下:</p>
\langle p \rangle \langle p \rangle<pre><code class="highlight-chroma"><span class="highlight-line"><span class="highlight
cl">spring:
</span></span><span class="highlight-line"><span class="highlight-cl"> # i18 message 
置,对应 MessageSourceProperties 配置类
\langlespan>\langlespan>\langlespan class="highlight-line">\langlespan class="highlight-cl"> messages:
</span></span><span class="highlight-line"><span class="highlight-cl"> basename: i18n
messages # 文件路径基础名
</span></span><span class="highlight-line"><span class="highlight-cl"> encoding: UTF-
 # 使用 UTF-8 编码
</span></span></code></pre>
<table>
<thead>
<tr>

\langle/tr\rangle</thead>
</table>
<p>然后,我们在 <a href="https://ld246.com/forward?goto=https%3A%2F%2Fgithub.com%
FYunaiV%2FSpringBoot-Labs%2Ftree%2Fmaster%2Flab-22%2Flab-22-validation-01%2Fsrc%2
main%2Fresources%2Fi18n" target=" blank" rel="nofollow ugc"><code>resources/i18</cod
></a> 目录下,创建不同语言的 messages 文件。如下:</p>
<sub>ul</sub></sub>
\langleli\rangle<p><a href="https://ld246.com/forward?goto=https%3A%2F%2Fgithub.com%2FYunaiV%2F
pringBoot-Labs%2Fblob%2Fmaster%2Flab-22%2Flab-22-validation-01%2Fsrc%2Fmain%2Fre
ources%2Fi18n%2Fmessages.properties" target=" blank" rel="nofollow ugc"><code>messa
es.properties</code></a>: 默认的 i18 配置文件。<br>
|</p>
<pre><code class="highlight-chroma"><span class="highlight-line"><span class="highlight
cl">UserUpdateDTO.id.NotNull=用户编号不能为空
</span></span></code></pre>
<table>
<thead>
<tr>

\langletr>
</thead>
</table>
```

```
\langle/li\rangle<li><p><a href="https://ld246.com/forward?goto=https%3A%2F%2Fgithub.com%2FYunaiV%2F
pringBoot-Labs%2Fblob%2Fmaster%2Flab-22%2Flab-22-validation-01%2Fsrc%2Fmain%2Fre
ources%2Fi18n%2Fmessages en.properties" target=" blank" rel="nofollow ugc"><code>mes
ages_en.properties</code></a> :英文的 i18 配置文件。<br>
|</p><pre><code class="highlight-chroma"><span class="highlight-line"><span class="highlight
cl">UserUpdateDTO.id.NotNull=userId cannot be empty
</span></span></code></pre>
<table>
<thead>
<tr>
\langle/tr\rangle</thead>
</table>
</li>
<li><p><a href="https://ld246.com/forward?goto=https%3A%2F%2Fgithub.com%2FYunaiV%2F
pringBoot-Labs%2Fblob%2Fmaster%2Flab-22%2Flab-22-validation-01%2Fsrc%2Fmain%2Fre
ources%2Fi18n%2Fmessages_ja.properties" target=" blank" rel="nofollow ugc"><code>mes
ages ja.properties</code></a> : 日文的 i18 配置文件。<br>
|</p><pre><code class="highlight-chroma"><span class="highlight-line"><span class="highlight
cl">UserUpdateDTO.id.NotNull=ユーザー番号は空にできません
</span></span></code></pre>
<table>
<thead>
<tr>

\langletr>
</thead>
</table>
\langle/li\rangle\langle/ul\rangle<h2 id="8-2-ValidationConfiguration">8.2 ValidationConfiguration</h2>
<p>在 <a href="https://ld246.com/forward?goto=https%3A%2F%2Fgithub.com%2FYunaiV%
FSpringBoot-Labs%2Ftree%2Fmaster%2Flab-22%2Flab-22-validation-01%2Fsrc%2Fmain%2Fj
va%2Fcn%2Fiocoder%2Fspringboot%2Flab22%2Fvalidation%2Fconfig" target="_blank" rel="
ofollow ugc"><code>cn.iocoder.springboot.lab22.validation.config</code></a> 包路径下,
建 ValidationConfiguration 配置类, 用于创建一个支持 i18 国际化的 Validator Bean 对象。代码
下:</p>
|p| < p > |p| < p >
<pre><code class="highlight-chroma"><span class="highlight-line"><span class="highlight
cl">// ValidationConfiguration.java
</span></span><span class="highlight-line"><span class="highlight-cl">
</span></span><span class="highlight-line"><span class="highlight-cl">@Configuration
</span></span><span class="highlight-line"><span class="highlight-cl">public class Valida
ionConfiguration {
</span></span><span class="highlight-line"><span class="highlight-cl">
\langlespan>\langlespan>\langlespan class="highlight-line">\langlespan class="highlight-cl"> /**
</span></span><span class="highlight-line"><span class="highlight-cl"> * 参考 {@link V
lidationAutoConfiguration#defaultValidator()} 方法,构建 Validator Bean
```

```
</span></span><span class="highlight-line"><span class="highlight-cl">
</span></span><span class="highlight-line"><span class="highlight-cl"> * @return Vali
ator 对象
</span></span><span class="highlight-line"><span class="highlight-cl"> */
</span></span><span class="highlight-line"><span class="highlight-cl"> @Bean
</span></span><span class="highlight-line"><span class="highlight-cl"> public Validator
validator(MessageSource messageSource) {
</span></span><span class="highlight-line"><span class="highlight-cl"> // 创建 Local
alidatorFactoryBean 对象
</span></span><span class="highlight-line"><span class="highlight-cl"> LocalValidato
FactoryBean validator = ValidationAutoConfiguration.defaultValidator();
</span></span><span class="highlight-line"><span class="highlight-cl"> // 设置 mess
geSource 属性, 实现 i18 国际化
</span></span><span class="highlight-line"><span class="highlight-cl"> validator.set
alidationMessageSource(messageSource);
</span></span><span class="highlight-line"><span class="highlight-cl"> // 返回
</span></span><span class="highlight-line"><span class="highlight-cl"> return valida
or;
\langlespan>\langlespan>\langlespan class="highlight-line">\langlespan class="highlight-cl"> \rangle</span></span><span class="highlight-line"><span class="highlight-cl">
</span></span><span class="highlight-line"><span class="highlight-cl">}
</span></span></code></pre>
<table>
<thead>
<tr>

\langletr>
</thead>
</table>
<h2 id="8-3-UserUpdateDTO">8.3 UserUpdateDTO</h2>
<p>在 <a href="https://ld246.com/forward?goto=https%3A%2F%2Fgithub.com%2FYunaiV%
FSpringBoot-Labs%2Ftree%2Fmaster%2Flab-22%2Flab-22-validation-01%2Fsrc%2Fmain%2Fj
va%2Fcn%2Fiocoder%2Fspringboot%2Flab22%2Fvalidation%2Fdto" target="_blank" rel="nof
llow ugc"><code>cn.iocoder.springboot.lab22.validation.dto</code></a> 包路径下,创建 <a
href="https://ld246.com/forward?goto=https%3A%2F%2Fgithub.com%2FYunaiV%2FSpringB
ot-Labs%2Ftree%2Fmaster%2Flab-22%2Flab-22-validation-01%2Fsrc%2Fmain%2Fjava%2Fcn
2Fiocoder%2Fspringboot%2Flab22%2Fvalidation%2Fdto%2FUserUpdateDTO.java" target="_b
ank" rel="nofollow ugc">UserUpdateDTO</a> 类,为用户更新 DTO 。代码如下:</p>
|p| </p>|p|<pre><code class="highlight-chroma"><span class="highlight-line"><span class="highlight
cl">// UserUpdateDTO.java
</span></span><span class="highlight-line"><span class="highlight-cl">
</span></span><span class="highlight-line"><span class="highlight-cl">public class User
pdateDTO {
</span></span><span class="highlight-line"><span class="highlight-cl">
</span></span><span class="highlight-line"><span class="highlight-cl"> /**
</span></span><span class="highlight-line"><span class="highlight-cl"> * 用户编号
</span></span><span class="highlight-line"><span class="highlight-cl"> */
</span></span><span class="highlight-line"><span class="highlight-cl"> @NotNull(mes
age = "{UserUpdateDTO.id.NotNull}")
</span></span><span class="highlight-line"><span class="highlight-cl"> private Integer
d;
</span></span><span class="highlight-line"><span class="highlight-cl">
</span></span><span class="highlight-line"><span class="highlight-cl"> // ... 省略 get/se
```

```
 方法
</span></span><span class="highlight-line"><span class="highlight-cl">
\langlespan>\langlespan>\langlespan class="highlight-line">\langlespan class="highlight-cl">}
</span></span></code></pre>
<table>
<thead>
<tr>
\langle/tr\rangle</thead>
</table>
\langleul>
<li>不同于我们上面看到的约束注解的 <code>message</code> 属性的设置, 这里我们使用了 <c
de>{}</code> 占位符。</li>
\langle/ul\rangle<h2 id="8-4-UserController">8.4 UserController</h2>
<p>修改 <a href="https://ld246.com/forward?goto=https%3A%2F%2Fgithub.com%2FYunai
%2FSpringBoot-Labs%2Ftree%2Fmaster%2Flab-22%2Flab-22-validation-01%2Fsrc%2Fmain%
Fjava%2Fcn%2Fiocoder%2Fspringboot%2Flab22%2Fvalidation%2Fcontroller%2FUserControll
r.java" target="_blank" rel="nofollow ugc">UserController</a> 类,增加用户更新的 API 接口
代码如下:</p>
|p| </p>|p|<pre><code class="highlight-chroma"><span class="highlight-line"><span class="highlight
cl">// UserController.java
</span></span><span class="highlight-line"><span class="highlight-cl">
</span></span><span class="highlight-line"><span class="highlight-cl">@PostMapping("/
pdate")
</span></span><span class="highlight-line"><span class="highlight-cl">public void updat
(@Valid UserUpdateDTO updateDTO) {
</span></span><span class="highlight-line"><span class="highlight-cl"> logger.info("[u
date][updateDTO: {}]", updateDTO);
</span></span><span class="highlight-line"><span class="highlight-cl">}
</span></span></code></pre>
<table>
<thead>
<tr>
\langletr>
</thead>
</table>
<p>下面, 我们来进行下 API 接口测试。有一点要注意, SpringMVC 通过 <code>Accept-Langua
e</code> 请求头,实现 i18n 国际化。</p>
|<sub>u</sub>|<li><code>Accept-Language = zh</code> 的情况,响应结果如下:<img src="https://ld246.c
m/images/img-loading.svg" alt="" data-src="https://b3logfile.com/file/2022/04/solo-fetchup
oad-6463921001074518379-974713f7.jpeg?imageView2/2/interlace/1/format/jpg"></li>
<li><code>Accept-Language = en</code> 的情况,响应结果如下:<img src="https://ld246.c
m/images/img-loading.svg" alt="" data-src="https://b3logfile.com/file/2022/04/solo-fetchup
oad-8907132363355676454-4561891f.jpeg?imageView2/2/interlace/1/format/jpg"></li>
<li><code>Accept-Language = ja</code> 的情况,响应结果如下:<img src="https://ld246.c
m/images/img-loading.svg" alt="" data-src="https://b3logfile.com/file/2022/04/solo-fetchup
oad-7611245946864418212-204e204c.jpeg?imageView2/2/interlace/1/format/jpg"></li>
\langle/ul\rangle
```

```
<p>至此,我们的 Validator 的 i18n 国际化已经完成了。</p>
```
<p>不过细心的胖友,会发现 <code>"请求参数不合法"</code> 并没有国际化处理。是的~实际 ,国际化是个大工程,涉及到方方面面。例如说,业务信息表的国际化,商品同时支持中文、英文、 文等多种语言。:smiling\_imp: 最近艿艿手头有个新项目,需要做国际化,有这方面需求的胖友,可 一起多多交流呀。</p> <h2 id="666--彩蛋">666. 彩蛋</h2> <p>希望阅读完本文,能够让胖友更加舒适且优雅的完成各种需要参数校验的地方。:smiling\_imp: 说了,艿艿赶紧给自己的系统去把参数校验给补全,嘿嘿。</p> <p>当然, 有一点要注意, Bean Validation 更多做的是, 无状态的参数校验。怎么理解呢? </p>  $|<sub>u</sub>|$ <li>例如说,参数的大小长度等等,是<strong>适合</strong> 通过 Bean Validation 中完成。</l > <li>例如说,校验用户名唯一等等,依赖外部数据源的,是<strong>不适合</strong> 通过 Bean Va idation 中完成。</li>  $\langle$ /ul $\rangle$ <p>当然,如果胖友有不同意见,欢迎留言讨论。</p> <p>受限于篇幅,艿艿偷懒了下,还有一些内容其实可以补充:</p>  $|<sub>u</sub>|>$ <li><a href="https://ld246.com/forward?goto=https%3A%2F%2Fwww.baeldung.com%2Fapa he-bval" target=" blank" rel="nofollow ugc"> 《Intro to Apache BVal》</a> 使用 Apache BVal 实现参数校验。</li> <li><a href="https://ld246.com/forward?goto=http%3A%2F%2Fwww.shouce.ren%2Fapi%2F pring2.5%2Fch05s02.html" target="\_blank" rel="nofollow ugc">《使用 Spring 的 Validator 接 进行校验》</a>, 通过实现 Validator 接口, 提供对应 Bean 的参数校验器。</li>

```
\langle/ul\rangle
```